# **تحديث نظام اإلدخال واإلخراج األساسي )BIOS)**

قد يتطلب نظام الإدخال والإخراج الأساسي (BIOS) تحديثاً في حالة توفر أي تحديث أو عند إعادة تركيب لوحة النظام لتحديث نظام الإدخال والإخراج الأساسي (BIOS):

- 1 ابدأ تشغيل الكمبيوتر.
- 2 انتقل إلى **downloads/support/com.dell.support.**
	- 3 حدد موقع ملف تحديث نظام BIOS المخصص للكمبيوتر:

**مالحظة:** يوجد رمز الخدمة الخاص بالكمبيوتر في مجموعة رموز التعريف أسفل شارة النظام في الجزء الخلفي من الكمبيوتر. للحصول على المزيد من المعلومات حول موقع رمز الخدمة، راجع Guide Start Quick( دليل البدء السريع( ُ المرسل مع الكمبيوتر.

إذا كان لديك رمز الخدمة أو كود الخدمة السريعة الخاص بالكمبيوتر لديك:

- a أدخل رمز الخدمة أو كود الخدمة السريعة الخاص بالكمبيوتر في حقل **or Tag Service** Express Service Code (رمز الخدمة أو كود الخدمة السريعة).
	- b انقر فوق **إرسال** وانتقل إلى [خطوة](#page-0-0) .4

إذا لم يكن لديك رمز الخدمة أو كود الخدمة السريعة الخاص بالكمبيوتر لديك:

- <span id="page-0-0"></span>a اختر أحد الخيارات التالية:
- **اكتشف رمز الخدمة تلقائيا**ً
- •**االختيار من قائمة Products My( منتجاتي( وList Services( قائمة الخدمات(**
	- •**االختيار من قائمة منتجات Dell**
	- b انقر فوق **Continue**( متابعة( واتبع اإلرشادات الظاهرة على الشاشة.
	- 4 تظهر قائمة بالنتائج على الشاشة. انقر فوق **BIOS**( نظام اإلدخال واإلخراج األساسي(.
- 5 انقر فوق **File Download**( تنزيل ملف( لتنزيل أحدث ملف لنظام اإلدخال واإلخراج األساسي )BIOS).
- 6 في نافذة **method download your select Please**( يرجى تحديد طريقة التنزيل( أدناه**،** انقر فوق **Browser via Download File Single For**( لتنزيل ملف واحد عبر المستعرض(، ثم انقر فوق **Now Download**(تنزيل اآلن(. تظهر نافذة **Download File**( تنزيل الملف(.
	- ً 7 لتنزيل الملف على الكمبيوتر. ً مناسبا في نافذة **As Save**( حفظ باسم(، حدد مكانا
	- 8 في حالة ظهور نافذة **Complete Download**( تم التنزيل(، انقر فوق **Close**( إغالق(.
		- 9 انتقل إلى المجلد الذي قمت بتنزيل ملف تحديث نظام BIOS فيه.
	- ً1010 انقر نقر ً ا مزدوجا فوق رمز ملف تحديث نظام BIOS واتبع اإلرشادات التي تظهر على الشاشة.

## **أعد تركيب مسند راحة اليد**

**ُ تحذير: قبل أن تبدأ العمل بداخل الكمبيوتر، يرجى قراءة معلومات األمان المرسلة مع جهاز الكمبيوتر واتبع الخطوات الواردة في ["قبل أن تبدأ" على الصفحة .](#page-64-0)8 وبعد إنهاء العمل بداخل الكمبيوتر، اتبع اإلرشادات الواردة في ["بعد العمل داخل الكمبيوتر" على الصفحة](#page-62-0) .[10](#page-62-0) للحصول على معلومات إضافية حول أفضل ممارسات األمان، راجع صفحة التوافق التنظيمي الرئيسية على العنوان compliance\_regulatory/com.dell.**

### **اإلجراء**

- 1 قم بتمرير األلسنة التي على مسند راحة اليد تحت مفاصل الشاشة، ثم قم بمحاذاة فتحات المسامير الموجودة على مسند راحة اليد مع فتحات المسامير الموجودة على مفاصل الشاشة.
	- 2 أعد تركيب المسامير التي تثبت مسند راحة اليد بمفاصل الشاشة.
		- 3 أغلق مسند راحة اليد.

- 1 أعد تركيب لوحة المفاتيح. راجع ["إعادة تركيب لوحة المفاتيح" على الصفحة](#page-7-0) .65
- 2 أعد تركيب المنفذ الهوائي. راجع ["أعد تركيب المنفذ الهوائي" على الصفحة](#page-10-0) .62
- 3 [خطوة](#page-15-1) 3 اتبع الإرشادات من خطوة 9 إلى ["إعادة تركيب لوحة النظام" على الصفحة](#page-15-0) 57.
- 4 إعادة وضع لوحة الضوء المشير لحالة لبطارية. راجع[."إعادة تركيب لوحة الضوء المشير لحالة البطارية"](#page-20-0)  [على الصفحة](#page-20-0) .52
	- 5 أعد تركيب مكبرات الصوت. راجع[."إعادة وضع مكبرات الصوت" على الصفحة](#page-23-0) .49
	- 6 أعد تركيب لوحة اإلدخال/اإلخراج. راجع[."إعادة تركيب لوحة اإلدخال واإلخراج" على الصفحة](#page-26-0) .46
	- 7 ِ أعد تركيب وحدة امتصاص حرارة المعالج. راجع[."إعادة تركيب وحدة امتصاص حرارة المعالج" على](#page-28-0)  [الصفحة](#page-28-0) 44
		- 8 أعد وضع المروحة. راجع.["إعادة تركيب المروحة" على الصفحة](#page-30-0) .42
- 9 أعد وضع البطارية الخلوية المصغرة. راجع[."إعادة تركيب البطارية الخلوية المصغرة" على الصفحة](#page-32-0) .40
- 10 [خطوة](#page-39-1) 5 اتبع الإرشادات من خطوة 10 إلى "إعادة تركيب محرك الأقراص الضوئية" على الصفحة 33.
	- 11 [خطوة](#page-43-1) 4 اتبع الإرشادات من خطوة 6 إلى "إعادة تركيب محرك الأقراص الصلبة" على الصفحة 29.
		- 1212أعد تركيب بطاقة mSATA. راجع.["إعادة تركيب بطاقة](#page-35-0) mSATA "على الصفحة .37
			- 13 أعد وضع البطارية. راجع "إعادة وضع البطارية" على الصفحة 22.
		- 1414[خطوة](#page-58-2) 2 اتبع اإلرشادات من [خطوة](#page-58-1) 7 إلى ["إعادة تركيب غطاء القاعدة" على الصفحة](#page-58-0) 14

## **اإلجراء**

- 1 قم بإزالة المسامير التي تثبت مسند راحة اليد بمفاصل الشاشة.
	- 2 افتح مسند راحة اليد بقدر المستطاع.

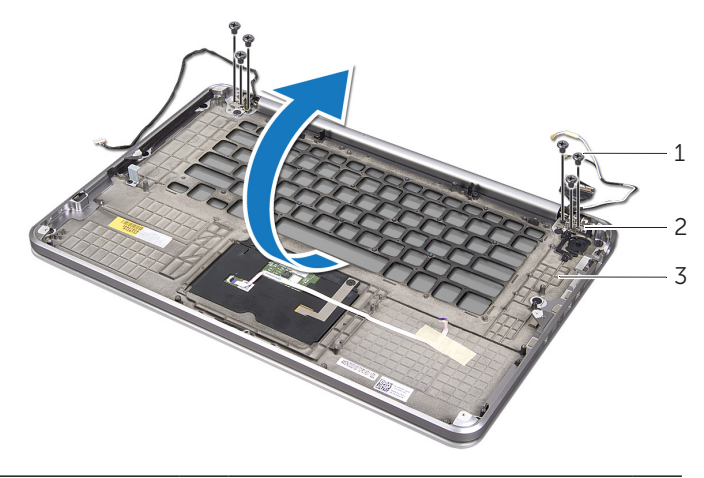

- 1 المسامير )6( 2 مفاصل الشاشة )2(
	- 3 مسند راحة اليد
	- 3 قم بتحريك مسند راحة اليد وإزالته من مفاصل الشاشة.

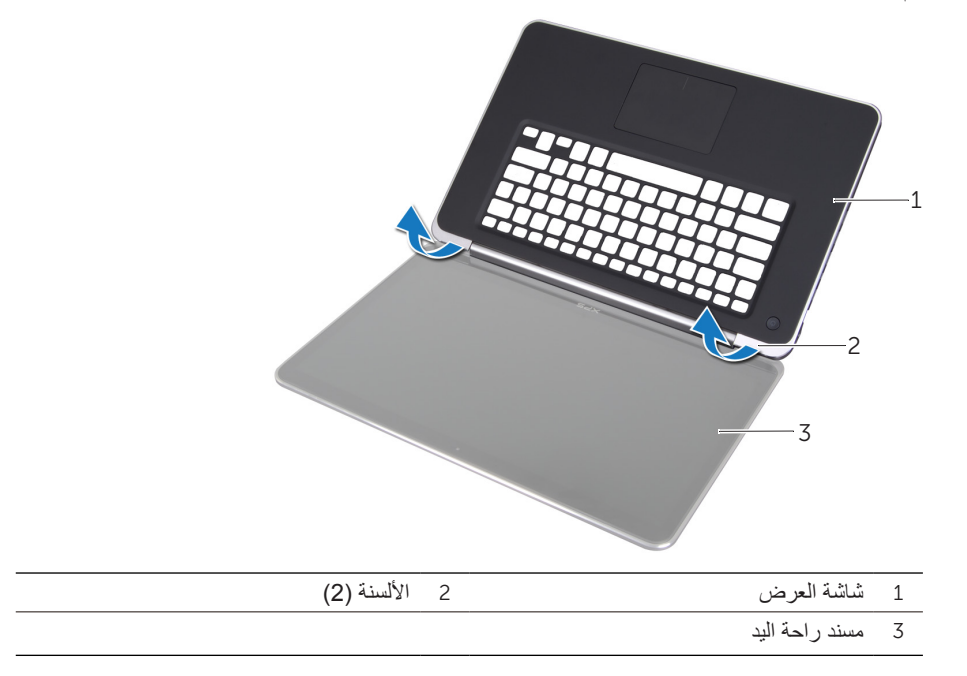

**ُ تحذير: قبل أن تبدأ العمل بداخل الكمبيوتر، يرجى قراءة معلومات األمان المرسلة مع جهاز الكمبيوتر واتبع الخطوات الواردة في ["قبل أن تبدأ" على الصفحة .](#page-64-0)8 وبعد إنهاء العمل بداخل الكمبيوتر، اتبع اإلرشادات الواردة في ["بعد العمل داخل الكمبيوتر" على الصفحة](#page-62-0) .[10](#page-62-0) للحصول على معلومات إضافية حول أفضل ممارسات األمان، راجع صفحة التوافق التنظيمي الرئيسية على العنوان compliance\_regulatory/com.dell.**

### **المتطلبات األساسية**

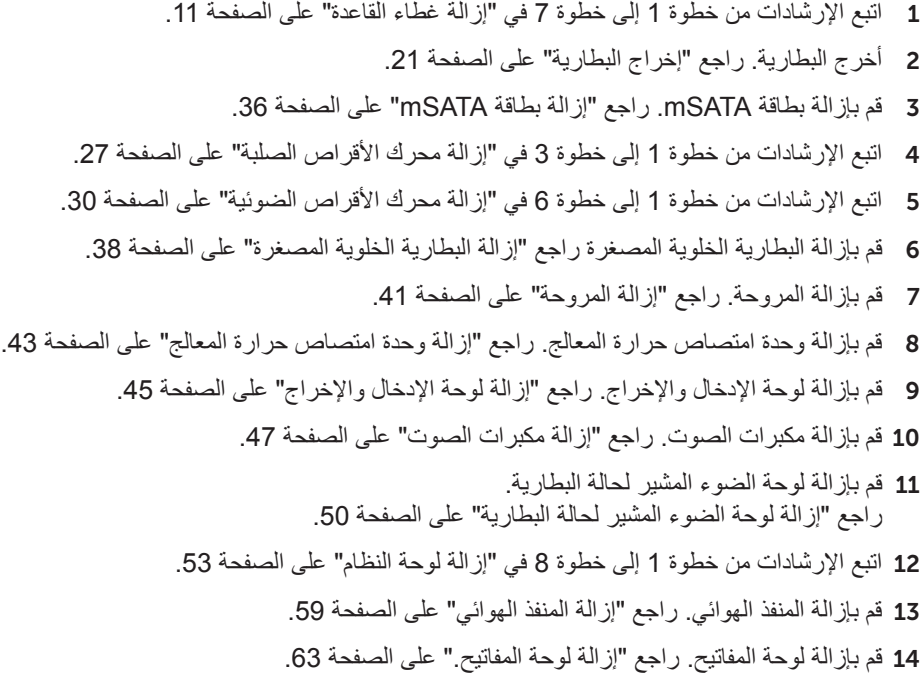

**ُ تحذير:قبل أن تبدأ العمل بداخل الكمبيوتر، يرجى قراءة معلومات األمان المرسلة مع جهاز الكمبيوتر واتبع الخطوات الواردة في ["قبل أن تبدأ" على الصفحة .](#page-64-0)8 وبعد إنهاء العمل بداخل الكمبيوتر، اتبع اإلرشادات الواردة في ["بعد العمل داخل الكمبيوتر" على الصفحة](#page-62-0) .[10](#page-62-0) للحصول على معلومات إضافية حول أفضل ممارسات األمان، راجع صفحة التوافق التنظيمي الرئيسية على العنوان compliance\_regulatory/com.dell.**

### **اإلجراء**

- 1 قم بتمرير األلسنة التي على مسند راحة اليد تحت مفاصل الشاشة، ثم قم بمحاذاة فتحات المسامير الموجودة على مسند راحة اليد مع فتحات المسامير الموجودة على مجموعة مسند راحة اليد مع فتحات المسامير الموجودة على مفاصل الشاشة.
	- 2 أعد تركيب المسامير التي تثبت مجموعة مسند راحة اليد بمجموعة الشاشة.
		- 3 أغلق مجموعة مسند راحة اليد.

- 1 اتبع اإلرشادات من [خطوة](#page-15-2) 3 إلى [خطوة](#page-15-1) 9 في ["إعادة تركيب لوحة النظام" على الصفحة](#page-15-0) .57
- 2 ِ أعد تركيب وحدة امتصاص حرارة المعالج. راجع ["إعادة تركيب وحدة امتصاص حرارة المعالج" على](#page-28-0)  [الصفحة](#page-28-0) 44
	- 3 أعد وضع المروحة. راجع ["إعادة تركيب المروحة" على الصفحة](#page-30-0) .42
- 4 أعد وضع البطارية الخلوية المصغرة. راجع ["إعادة تركيب البطارية الخلوية المصغرة" على الصفحة](#page-32-0) .40
- 5 اتبع الإرشادات من [خطوة](#page-39-2) 5 إلى [خطوة](#page-39-1) 10 في "إعادة تركيب محرك الأقراص الضوئية" على الصفحة 33.
	- 6 اتبع اإلرشادات من [خطوة](#page-43-2) 4 إلى [خطوة](#page-43-1) 6 في ["إعادة تركيب محرك األقراص الصلبة" على الصفحة](#page-43-0) .29
		- 7 أعد تركيب بطاقة mSATA. راجع ["إعادة تركيب بطاقة](#page-35-0) mSATA "على الصفحة .37
			- 8 أعد وضع البطارية. راجع ["إعادة وضع البطارية" على الصفحة](#page-50-0) .22
		- 9 اتبع اإلرشادات من [خطوة](#page-58-2) 2 إلى [خطوة](#page-58-1) 7 في ["إعادة تركيب غطاء القاعدة" على الصفحة](#page-58-0) .14

## **اإلجراء**

- 1 قم بإزالة المسامير التي تثبت مفاصل الشاشة بمجموعة مسند راحة اليد.
	- 2 افتح مجموعة مسند راحة اليد بقدر المستطاع.

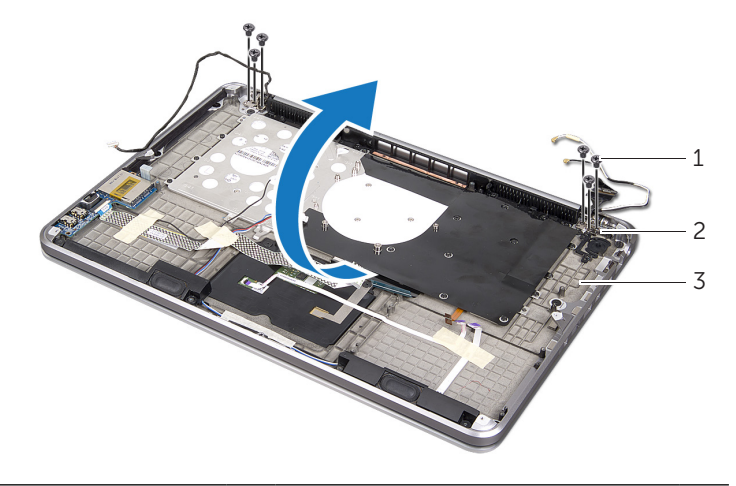

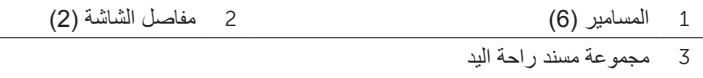

3 قم بتحريك األلسنة الموجودة على مجموعة مسند راحة اليد وإزالتها من مفاصل الشاشة.

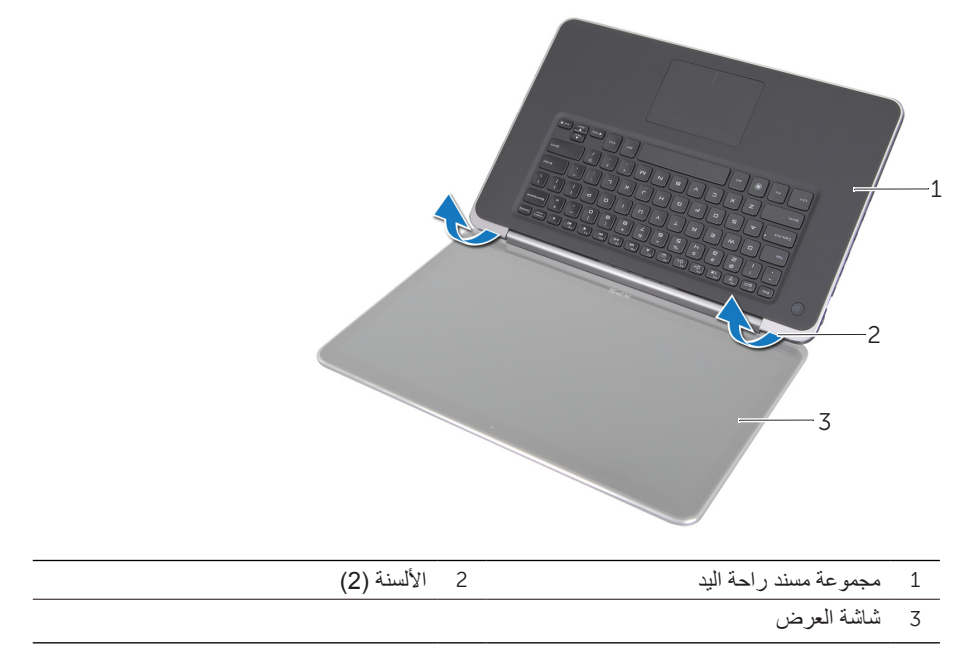

**ُ تحذير: قبل أن تبدأ العمل بداخل الكمبيوتر، يرجى قراءة معلومات األمان المرسلة مع جهاز الكمبيوتر واتبع الخطوات الواردة في ["قبل أن تبدأ" على الصفحة .](#page-64-0)8 وبعد إنهاء العمل بداخل الكمبيوتر، اتبع اإلرشادات الواردة في ["بعد العمل داخل الكمبيوتر" على الصفحة](#page-62-0) .[10](#page-62-0) للحصول على معلومات إضافية حول أفضل ممارسات األمان، راجع صفحة التوافق التنظيمي الرئيسية على العنوان compliance\_regulatory/com.dell.**

### **المتطلبات األساسية**

- 1 اتبع اإلرشادات من [خطوة](#page-61-1) 1 إلى [خطوة](#page-59-0) 7 في ["إزالة غطاء القاعدة" على الصفحة](#page-61-0) .11
	- 2 أخرج البطارية. راجع ["إخراج البطارية" على الصفحة](#page-51-0) .21
	- 3 قم بإزالة بطاقة mSATA. راجع ["إزالة بطاقة](#page-36-0) mSATA ["على الصفحة](#page-36-0) .36
- 4 اتبع الإرشادات من [خطوة](#page-45-2) 1 إلى [خطوة](#page-45-1) 3 في "إزالة محرك الأقراص الصلبة" على الصفحة 27.
- 5 اتبع الإرشادات من [خطوة](#page-42-1) 1 إلى [خطوة](#page-41-0) 6 في "إزالة محرك الأقراص الضوئية" على الصفحة 30.
	- 6 قم بإزالة البطارية الخلوية المصغرة. راجع ["إزالة البطارية الخلوية المصغرة" على الصفحة](#page-34-0) .38
		- 7 قم بإزالة المروحة. راجع ["إزالة المروحة" على الصفحة](#page-31-0) .41
- 8 قم بإزالة وحدة امتصاص حرارة المعالج. راجع ["إزالة وحدة امتصاص حرارة المعالج" على الصفحة](#page-29-0) .43
	- 9 اتبع اإلرشادات من [خطوة](#page-18-0) 1 إلى [خطوة](#page-19-1) 8 في ["إزالة لوحة النظام" على الصفحة](#page-19-0) .53

## **إعادة تركيب لوحة المفاتيح**

**ُ تحذير: قبل أن تبدأ العمل بداخل الكمبيوتر، يرجى قراءة معلومات األمان المرسلة مع جهاز الكمبيوتر واتبع الخطوات الواردة في ["قبل أن تبدأ" على الصفحة](#page-64-0) .8 وبعد إنهاء العمل بداخل الكمبيوتر، اتبع اإلرشادات الواردة في ["بعد العمل داخل الكمبيوتر" على الصفحة](#page-62-0) .10 للحصول على معلومات إضافية حول أفضل ممارسات األمان، راجع صفحة التوافق التنظيمي الرئيسية على العنوان compliance\_regulatory/com.dell.**

### <span id="page-7-0"></span>**اإلجراء**

- 1 قم بمحاذاة فتحات المسامير الموجودة على لوحة المفاتيح مع فتحات المسامير الموجودة على مجموعة مسند راحة اليد.
	- 2 أعد تركيب المسامير التي تثبت لوحة المفاتيح بمجموعة مسند راحة اليد.
- 3 قم بمحاذاة فتحات المسامير الموجودة على لوحة المفاتيح مع فتحات المسامير الموجودة على مجموعة مسند راحة اليد.
	- 4 أعد تركيب المسامير التي تثبت دعامة لوحة المفاتيح بمجموعة مسند راحة اليد.

- 1 [خطوة](#page-15-2) 3 اتبع اإلرشادات من [خطوة](#page-15-1) 9 إلى ["إعادة تركيب لوحة النظام" على الصفحة](#page-15-0) .57
- 2 ِ أعد تركيب وحدة امتصاص حرارة المعالج. راجع ["إعادة تركيب وحدة امتصاص حرارة المعالج" على](#page-28-0)  [الصفحة](#page-28-0) 44
	- 3 أعد تركيب المروحة. راجع ["إعادة تركيب المروحة" على الصفحة](#page-30-0) .42
- 4 اتبع الإر شادات من [خطوة](#page-39-3) 4 إلى [خطوة](#page-39-1) 10 في "إعادة تركيب محرك الأقراص الضوئية" على الصفحة 33.
	- 5 اتبع الإر شادات من [خطوة](#page-43-2) 4 إلى [خطوة](#page-43-1) 6 في "إعادة تركيب محرك الأقراص الصلبة" على الصفحة 29.
		- 6 أعد تركيب بطاقة mSATA. راجع ["إعادة تركيب بطاقة](#page-35-0) mSATA "على الصفحة .37
		- 7 أعد وضع بطاقة card-mini الالسلكية. راجع ["إعادة تركيب بطاقة](#page-37-0) Card-Mini الالسلكية" على [الصفحة](#page-37-0) .35
		- 8 أعد تركيب وحدة الذاكرة الثانوية. راجع "إعادة تركيب وحدة (وحدات) الذاكرة" على الصفحة 25.
			- 9 أعد وضع البطارية. راجع ["إعادة وضع البطارية" على الصفحة](#page-50-0) .22
			- 10 اتبع الإرشادات من [خطوة](#page-58-2) 2 إلى [خطوة](#page-58-1) 7 في ["إعادة تركيب غطاء القاعدة" على الصفحة](#page-58-0) 14.

### **اإلجراء**

- تنبيه: إن أغطية المفاتيح الخاصة بلوحة المفاتيح ضعيفة، ويسهل خلعها، وتستغرق وقتا<sup>ً</sup> طويلاً لإعادة **ً عند إزالة لوحة المفاتيح والتعامل معها. تركيبها. كن حريصا**
	- 1 قم بإزالة المسامير التي تثبيت دعامة لوحة المفاتيح بمجموعة مسند راحة اليد.
		- 2 ً ارفع دعامة لوحة المفاتيح بعيدا عن مجموعة مسند راحة اليد.

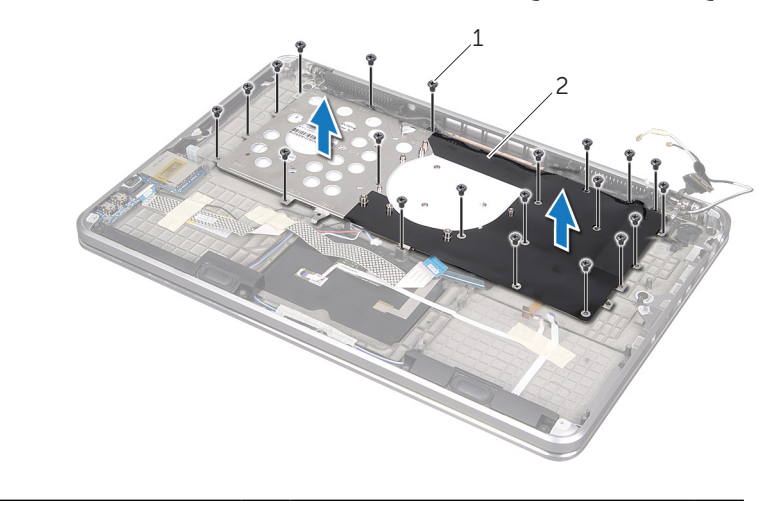

- 1 مسامير )21( 2 دعامة لوحة المفاتيح
	- 3 قم بإزالة المسامير التي تثبت لوحة المفاتيح بمجموعة مسند راحة اليد.
		- 4 ً ارفع لوحة المفاتيح بعيدا عن مجموعة مسند اليد.

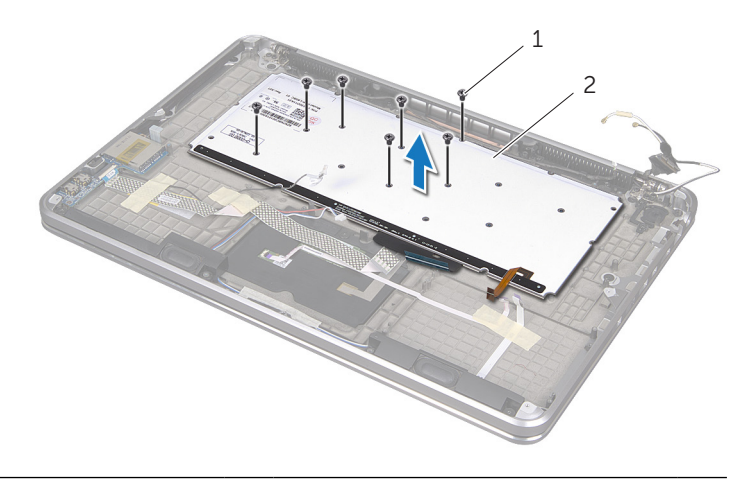

1 المسامير )7( 2 لوحة المفاتيح

# <span id="page-9-0"></span>**إزالة لوحة المفاتيح.**

**ُ تحذير: قبل أن تبدأ العمل بداخل الكمبيوتر، يرجى قراءة معلومات األمان المرسلة مع جهاز الكمبيوتر واتبع الخطوات الواردة في ["قبل أن تبدأ" على الصفحة .](#page-64-0)8 وبعد إنهاء العمل بداخل الكمبيوتر، اتبع اإلرشادات الواردة في ["بعد العمل داخل الكمبيوتر" على الصفحة](#page-62-0) .[10](#page-62-0) للحصول على معلومات إضافية حول أفضل ممارسات األمان، راجع صفحة التوافق التنظيمي الرئيسية على العنوان compliance\_regulatory/com.dell.**

### **المتطلبات األساسية**

- 1 اتبع اإلرشادات من [خطوة](#page-61-1) 1 إلى [خطوة](#page-59-0) 7 في ["إزالة غطاء القاعدة" على الصفحة](#page-61-0) .11
	- 2 أخرج البطارية. راجع ["إخراج البطارية" على الصفحة](#page-51-0) .21
- 3 قم بإزالة وحدة الذاكرة الثانوية. راجع "إزالة وحدة (وحدات) الذاكرة" على الصفحة 23.
- 4 أخرج بطاقة card-mini الالسلكية. راجع ["إخراج بطاقة](#page-38-0) Card-Mini [الالسلكية" على الصفحة](#page-38-0) .34
	- 5 قم بإزالة بطاقة mSATA. راجع ["إزالة بطاقة](#page-36-0) mSATA ["على الصفحة](#page-36-0) .36
	- 6 اتبع اإلرشادات من [خطوة](#page-45-2) 1 إلى [خطوة](#page-45-1) 3 في ["إزالة محرك األقراص الصلبة" على الصفحة](#page-45-0) .27
	- 7 اتبع اإلرشادات من [خطوة](#page-42-1) 1 إلى [خطوة](#page-41-0) 6 في ["إزالة محرك األقراص الضوئية" على الصفحة](#page-42-0) .30
		- 8 قم بإزالة المروحة. راجع ["إزالة المروحة" على الصفحة](#page-31-0) .41
- 9 قم بإزالة وحدة امتصاص حرارة المعالج. راجع ["إزالة وحدة امتصاص حرارة المعالج" على الصفحة](#page-29-0) .43
	- 1010اتبع اإلرشادات من [خطوة](#page-18-0) 1 إلى [خطوة](#page-16-0) 8 في ["إزالة لوحة النظام" على الصفحة](#page-19-0) .53

## **أعد تركيب المنفذ الهوائي**

**ُ تحذير: قبل أن تبدأ العمل بداخل الكمبيوتر، يرجى قراءة معلومات األمان المرسلة مع جهاز الكمبيوتر واتبع الخطوات الواردة في ["قبل أن تبدأ" على الصفحة](#page-64-0) .8 وبعد إنهاء العمل بداخل الكمبيوتر، اتبع اإلرشادات الواردة في ["بعد العمل داخل الكمبيوتر" على الصفحة](#page-62-0) .10 للحصول على معلومات إضافية حول أفضل ممارسات األمان، راجع صفحة التوافق التنظيمي الرئيسية على العنوان compliance\_regulatory/com.dell.**

### <span id="page-10-0"></span>**اإلجراء**

- 1 قم بمحاذاة فتحات المسامير الموجودة على المنفذ الهوائي مع فتحات المسامير الموجودة على مجموعة مسند راحة اليد.
	- 2 قم بإعادة تركيب المسامير التي تثبت المنفذ الهوائي بمجموعة مسند راحة اليد.
		- 3 قم بتوجيه كابل الكاميرا خالل مؤشرات التوجيه التي على المنفذ الهوائي.
			- 4 ألصق غطاء بالستيكي على توجيه كابل الكاميرا.

#### **المتطلبات الالحقة**

- 1 اتبع اإلرشادات من [خطوة](#page-15-2) 3 إلى [خطوة](#page-15-1) 9 في ["إعادة تركيب لوحة النظام" على الصفحة](#page-15-0) .57
- 2 ِ أعد تركيب وحدة امتصاص حرارة المعالج. راجع ["إعادة تركيب وحدة امتصاص حرارة المعالج" على](#page-28-0)  [الصفحة](#page-28-0) 44
	- 3 أعد وضع المروحة. راجع ["إعادة تركيب المروحة" على الصفحة](#page-30-0) .42
- 4 اتبع الإرشادات من [خطوة](#page-39-2) 5 إلى [خطوة](#page-39-1) 10 في "إعادة تركيب محرك الأقراص الضوئية" على الصفحة 33.
	- 5 اتبع الإرشادات من [خطوة](#page-43-2) 4 إلى [خطوة](#page-43-1) 6 في "إعادة تركيب محرك الأقراص الصلبة" على الصفحة 29.
		- 6 أعد تركيب بطاقة mSATA. راجع ["إعادة تركيب بطاقة](#page-35-0) mSATA "على الصفحة .37
		- 7 أعد وضع بطاقة card-mini الالسلكية. راجع ["إعادة تركيب بطاقة](#page-37-0) Card-Mini الالسلكية" على [الصفحة](#page-37-0) .35
		- 8 أعد تركيب وحدة الذاكرة الثانوية. راجع "إعادة تركيب وحدة (وحدات) الذاكرة" على الصفحة 25.
			- 9 أعد وضع البطارية. راجع ["إعادة وضع البطارية" على الصفحة](#page-50-0) .22
			- 10 اتبع الإرشادات من [خطوة](#page-58-2) 2 إلى [خطوة](#page-58-1) 7 في ["إعادة تركيب غطاء القاعدة" على الصفحة](#page-58-0) 14.

#### 62 يئاوهلا ذفنملا بيكرت دعأ

- 3 قم بإزالة المسامير التي تثبت المنفذ الهوائي بمجموعة مسند راحة اليد.
	- 4 ارفع المنفذ المورائي بعيداً عن مجموعة مسند راحة اليد.

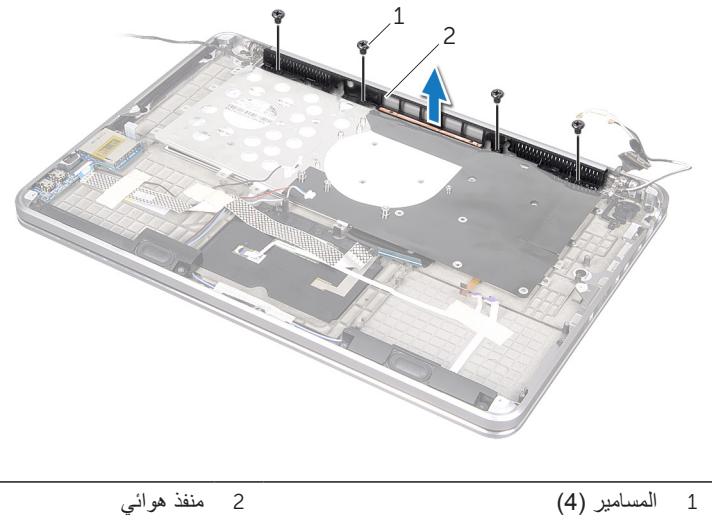

### **اإلجراء**

1 قم بتقشير الغطاء البالستيكي من توجيه كابل الكاميرا.

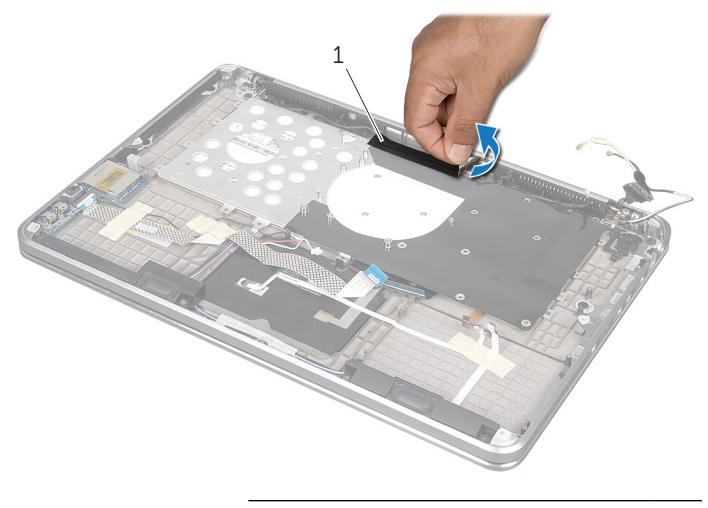

- 1 غطاء بالستيكي
- 2 الحظ توجيه كابل الكاميرا، وقم بإزالة الكابل من مؤشرات التوجيه الموجودة في المنفذ الهوائي.

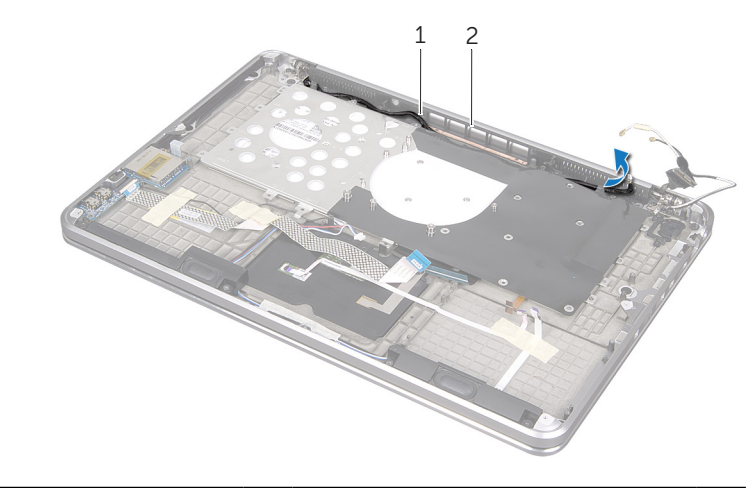

1 توجيه كابل الكاميرا 2 منفذ هوائي

# <span id="page-13-0"></span>**إزالة المنفذ الهوائي**

**ُ تحذير: قبل أن تبدأ العمل بداخل الكمبيوتر، يرجى قراءة معلومات األمان المرسلة مع جهاز الكمبيوتر واتبع الخطوات الواردة في ["قبل أن تبدأ" على الصفحة](#page-64-0) .8 وبعد إنهاء العمل بداخل الكمبيوتر، اتبع اإلرشادات الواردة في ["بعد العمل داخل الكمبيوتر" على الصفحة](#page-62-0) .10 للحصول على معلومات إضافية حول أفضل ممارسات األمان، راجع صفحة التوافق التنظيمي الرئيسية على العنوان compliance\_regulatory/com.dell.**

### **المتطلبات األساسية**

- 1 اتبع اإلرشادات من [خطوة](#page-61-1) 1 إلى [خطوة](#page-59-0) 7 في ["إزالة غطاء القاعدة" على الصفحة](#page-61-0) .11
	- 2 أخرج البطارية. راجع ["إخراج البطارية" على الصفحة](#page-51-0) .21
- 3 قم بإزالة وحدة الذاكرة الثانوية. راجع "إزالة وحدة (وحدات) الذاكرة" على الصفحة 23.
- 4 أخرج بطاقة card-mini الالسلكية. راجع ["إخراج بطاقة](#page-38-0) Card-Mini [الالسلكية" على الصفحة](#page-38-0) .34
	- 5 أخرج بطاقة mSATA. راجع ["إزالة بطاقة](#page-36-0) mSATA ["على الصفحة](#page-36-0) .36
	- 6 اتبع اإلرشادات من [خطوة](#page-45-2) 1 إلى [خطوة](#page-45-1) 3 في ["إزالة محرك األقراص الصلبة" على الصفحة](#page-45-0) .27
	- 7 اتبع اإلرشادات من [خطوة](#page-42-1) 1 إلى [خطوة](#page-41-0) 6 في ["إزالة محرك األقراص الضوئية" على الصفحة](#page-42-0) .30
		- 8 قم بإزالة المروحة. راجع ["إزالة المروحة" على الصفحة](#page-31-0) .41
- 9 قم بإزالة وحدة امتصاص حرارة المعالج راجع ["إزالة وحدة امتصاص حرارة المعالج" على الصفحة](#page-29-0) .43
	- 1010اتبع اإلرشادات من [خطوة](#page-18-0) 1 إلى [خطوة](#page-16-0) 8 في ["إزالة لوحة النظام" على الصفحة](#page-19-0) .53

#### **المتطلبات الالحقة**

- 1 أعد تركيب وحدة امتصاص حرارة المعالج. راجع ["إعادة تركيب وحدة امتصاص حرارة المعالج" على](#page-28-0)  [الصفحة](#page-28-0) .44
	- 2 أعد وضع المروحة. راجع ["إعادة تركيب المروحة" على الصفحة](#page-30-0) .42
- 3 [خطوة](#page-43-1) 4 اتبع الإرشادات من خطوة 6 إلى "إعادة تركيب محرك الأقراص الصلبة" على الصفحة 29.
	- 4 أعد تركيب بطاقة mSATA. راجع ["إعادة تركيب بطاقة](#page-35-0) mSATA "على الصفحة .37
	- 5 أعد تركيب بطاقة card-mini الالسلكية. راجع ["إعادة تركيب بطاقة](#page-37-0) Card-Mini الالسلكية" على [الصفحة](#page-37-0) .35
		- 6 أعد تركيب وحدة الذاكرة الثانوية. راجع "إعادة تركيب وحدة (وحدات) الذاكرة" على الصفحة 25.
			- 7 أعد وضع البطارية. راجع ["إعادة وضع البطارية" على الصفحة](#page-50-0) .22
			- 8 [خطوة](#page-58-1) 2 اتبع الإرشادات من خطوة 7 إلى ["إعادة تركيب غطاء القاعدة" على الصفحة](#page-58-0) 14.

# **إدخال رمز الخدمة في نظام اإلدخال واإلخراج األساسي )BIOS)**

- 1 ابدأ تشغيل الكمبيوتر.
- 2 اضغط على >2F >أثناء اختبار التشغيل الذاتي POST للدخول إلى برنامج إعداد النظام.
	- 3 انتقل إلى عالمة التبويب الرئيسية وأدخل رمز الخدمة في حقل **إدخال رمز الخدمة**.

# **إعادة تركيب لوحة النظام**

**ُ تحذير: قبل أن تبدأ العمل بداخل الكمبيوتر، يرجى قراءة معلومات األمان المرسلة مع جهاز الكمبيوتر واتبع الخطوات الواردة في ["قبل أن تبدأ" على الصفحة .](#page-64-0)8 وبعد إنهاء العمل بداخل الكمبيوتر، اتبع اإلرشادات الواردة في ["بعد العمل داخل الكمبيوتر" على الصفحة](#page-62-0) .[10](#page-62-0) للحصول على معلومات إضافية حول أفضل ممارسات األمان، راجع صفحة التوافق التنظيمي الرئيسية على العنوان compliance\_regulatory/com.dell.**

### <span id="page-15-1"></span><span id="page-15-0"></span>**اإلجراء**

- 1 أعد تركيب وحدة الذاكرة الأساسية وفقاً للإرشادات من [خطوة](#page-47-1) 1 إلى خطوة 2 في "إعادة تركيب وحدة (وحدات) الذاكرة" على الصفحة 25.
	- 2 ً اقلب مجموعة لوحة النظام رأسا على عقب.
	- 3 قم بتمرير منافذ لوحة النظام من تحت اللسان إلى داخل الفتحات التي في مجموعة مسند راحة اليد.
- 4 قم بمحاذاة فتحات المسامير الموجودة على مجموعة لوحة النظام مع فتحات المسامير الموجودة على مجموعة مسند راحة اليد.

<span id="page-15-2"></span>**مالحظة:** تأكد من عدم وجود أي كابالت موصلة بمجموعة لوحة النظام.

- 5 قم بإعادة تركيب المسامير التي تثبت مجموعة لوحة النظام بمجموعة مسند راحة اليد.
- 6 قم بتمرير كابل لوحة اإلدخال واإلخراج، وكابل لوحة المفاتيح، وكابل لوحة المفاتيح ذات اإلضاءة الخلفية، وكابل لوحة التحكم باللمس، وكابل الضوء المشير إلى حالة البطارية إلى داخل الموصالت الخاصة بهم، ثم اضغط ألسفل على مزالج الموصالت لتثبيت الكابالت.
	- 7 قم بتوصيل كابل الشاشة وكابل مكبر الصوت وكابل البطارية الخلوية المصغرة وكابل لوحة اإلدخال والإخراج الأساسي وكابل الكاميرا بلوحة النظام.
		- 8 قم بتوجيه كابالت الهوائي من خالل أدلة التوجيه الموجودة على مجموعة لوحة النظام .
			- 9 قم بإلصاق غطاء البالستيك بمجموعة لوحة النظام.
- <span id="page-16-0"></span>6 قم بإزالة المسامير التي تثبت مجموعة لوحة النظام بمجموعة مسند راحة اليد.
- 7 ارفع مجموعة لوحة النظام بشكل مائل وقم بإخراج منافذ لوحة النظام من الفتحات الموجودة على مجموعة مسند راحة اليد.
	- 8 قم بتمرير مجموعة لوحة النظام وإزالتها من اللسان من مجموعة مسند راحة اليد.

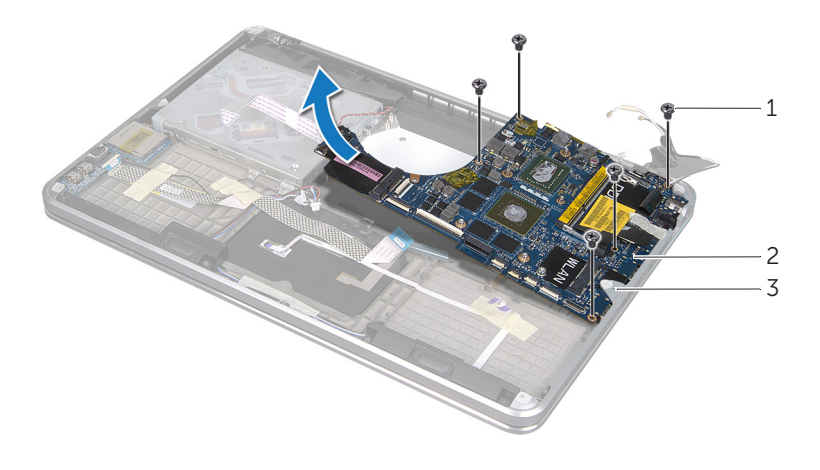

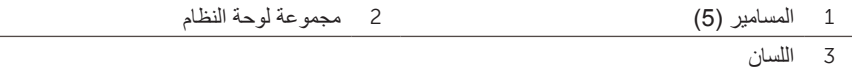

- 9 ً اقلب مجموعة لوحة النظام رأسا على عقب.
- 10 قم بإزالة وحدة الذاكرة الأساسية وفقاً للإرشادات من [خطوة](#page-49-1) 1 إلى خطوة 2 في "إزالة وحدة (وحدات) [الذاكرة" على الصفحة](#page-49-0) 23.
- 3 افصل كابل الشاشة عن لوحة النظام باستخدام لسان السحب.
- 4 افصل كابل مكبر الصوت وكابل البطارية الخلوية المعدنية وكابل لوحة اإلدخال واإلخراج األساسي وكابل الكاميرا من لوحة النظام.
- 5 ارفع مزالج الموصل، ثم افصل كابل لوحة اإلدخال واإلخراج، وكابل لوحة المفاتيح، وكابل لوحة المفاتيح ذات اإلضاءة الخلفية، وكابل لوحة التحكم باللمس، وكابل الضوء المشير إلى حالة البطارية من لوحة النظام باستخدام لسان السحب.

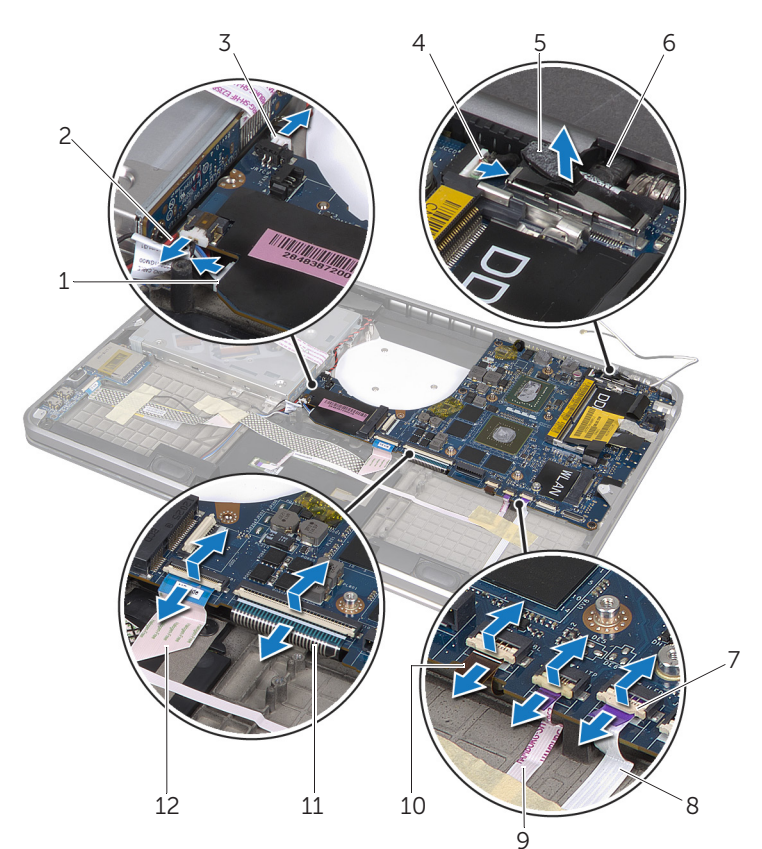

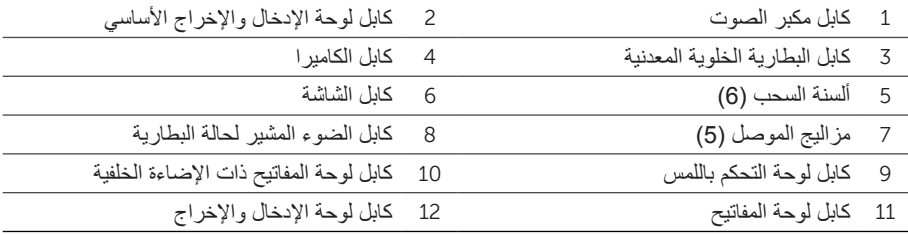

## <span id="page-18-0"></span>**اإلجراء**

**مالحظة:** تم تخزين رمز الخدمة الخاص بجهاز الكمبيوتر لديك في شارة النظام. يجب عليك إدخال رمز الخدمة في نظام اإلدخال واإلخراج األساسي )BIOS )بعد إعادة تركيب لوحة النظام.

**مالحظة:** قبل فصل الكابالت عن لوحة النظام، الحظ موقع الموصالت بحيث يمكنك إعادة توصيلها بطريقة صحيحة بعد إعادة وضع لوحة النظام.

- 1 قم بتقشير الغطاء البالستيكي من لوحة النظام.
- 2 الحظ عملية تسيير الكابالت الهوائية وقم بإزالة الكابالت من مؤشرات التسيير الخاصة بها.

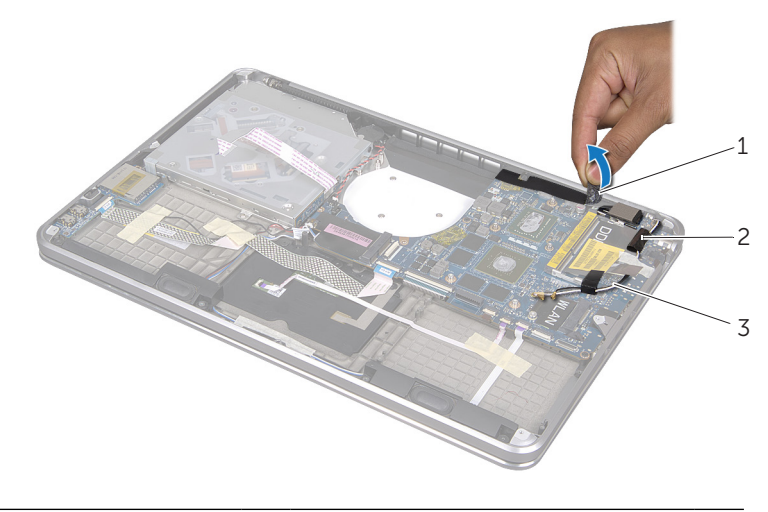

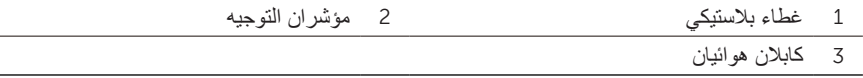

# <span id="page-19-0"></span>**إزالة لوحة النظام**

**ُ تحذير: قبل أن تبدأ العمل بداخل الكمبيوتر، يرجى قراءة معلومات األمان المرسلة مع جهاز الكمبيوتر واتبع الخطوات الواردة في ["قبل أن تبدأ" على الصفحة .](#page-64-0)8 وبعد إنهاء العمل بداخل الكمبيوتر، اتبع اإلرشادات الواردة في ["بعد العمل داخل الكمبيوتر" على الصفحة](#page-62-0) .[10](#page-62-0) للحصول على معلومات إضافية حول أفضل ممارسات األمان، راجع صفحة التوافق التنظيمي الرئيسية على العنوان**  .dell.com/regulatory\_compliance

### **المتطلبات األساسية**

- 1 [خطوة](#page-61-1) 1 اتبع اإلرشادات من [خطوة](#page-59-0) 7 إلى ["إزالة غطاء القاعدة" على الصفحة](#page-61-0) .11
	- 2 أخرج البطارية. راجع ["إخراج البطارية" على الصفحة](#page-51-0) .21
- <span id="page-19-1"></span>3 قم بإزالة وحدة الذاكرة الثانوية. راجع "إزالة وحدة (وحدات) الذاكرة" على الصفحة 23.
- 4 أخرج بطاقة card-mini الالسلكية. راجع ["إخراج بطاقة](#page-38-0) Card-Mini [الالسلكية" على الصفحة](#page-38-0) .34
	- 5 قم بإزالة بطاقة mSATA. راجع ["إزالة بطاقة](#page-36-0) mSATA ["على الصفحة](#page-36-0) .36
	- 6 [خطوة](#page-45-3) 1 اتبع اإلرشادات من [خطوة](#page-45-1) 3 إلى ["إزالة محرك األقراص الصلبة" على الصفحة](#page-45-0) .27
		- 7 قم بإزالة المروحة. راجع ["إزالة المروحة" على الصفحة](#page-31-0) .41
	- 8 قم بإزالة مشتت حرارة المعالج. راجع ["إزالة وحدة امتصاص حرارة المعالج" على الصفحة](#page-29-0) .43

## <span id="page-20-0"></span>**إعادة تركيب لوحة الضوء المشير لحالة البطارية**

**ُ تحذير: قبل أن تبدأ العمل بداخل الكمبيوتر، يرجى قراءة معلومات األمان المرسلة مع جهاز الكمبيوتر واتبع الخطوات الواردة في ["قبل أن تبدأ" على الصفحة](#page-64-0) .8 وبعد إنهاء العمل بداخل الكمبيوتر، اتبع اإلرشادات الواردة في ["بعد العمل داخل الكمبيوتر" على الصفحة](#page-62-0) .10 للحصول على معلومات إضافية حول أفضل ممارسات األمان، راجع صفحة التوافق التنظيمي الرئيسية على العنوان compliance\_regulatory/com.dell.**

### **اإلجراء**

- 1 قم بتمرير لوحة الضوء المشير لحالة البطارية تحت اللسان الذي على مجوعة مسند راحة اليد، ثم قم بمحاذاة فتحات المسامير الموجودة على لوحة الضوء المشير لحالة البطارية مع فتحات المسامير الموجودة على مجموعة مسند راحة اليد.
	- 2 أعد تركيب المسمار الذي يثبت لوحة الضوء المشير لحالة البطارية بمجموعة مسند راحة اليد.
	- 3 قم بتسيير كابل الضوء المشير لحالة البطارية في مجموعة مسند راحة اليد، ثم قم بتثبيت الكابل باستخدام الشريط الالصق.
- 4 قم بتمرير كابل الضوء المشير لحالة البطارية في إلى موصل الضوء المشير لحالة البطارية واضغط ألسفل على مزالج الموصل لتثبيت الكابل.
	- 5 ألصق الغطاء البالستيكي بلوحة الضوء المشير لحالة البطارية.

- 1 أعد تركيب مكبرات الصوت. راجع ["إعادة وضع مكبرات الصوت" على الصفحة](#page-23-0) .49
	- 2 أعد وضع البطارية. راجع ["إعادة وضع البطارية" على الصفحة](#page-50-0) .22
- 3 [خطوة](#page-58-2) 2 اتبع اإلرشادات من [خطوة](#page-58-1) 7 إلى ["إعادة تركيب غطاء القاعدة" على الصفحة](#page-58-0) 14

5 ارفع لوحة الضوء المشير لحالة البطارية بشكل مائل إلزالته من اللسان الموجود على مجموعة مسند راحة اليد، ثم ارفع لوحة الضوء المشير لحالة البطارية والكابلات الخاصة بها بعيداً عن مجموعة مسند راحة اليد.

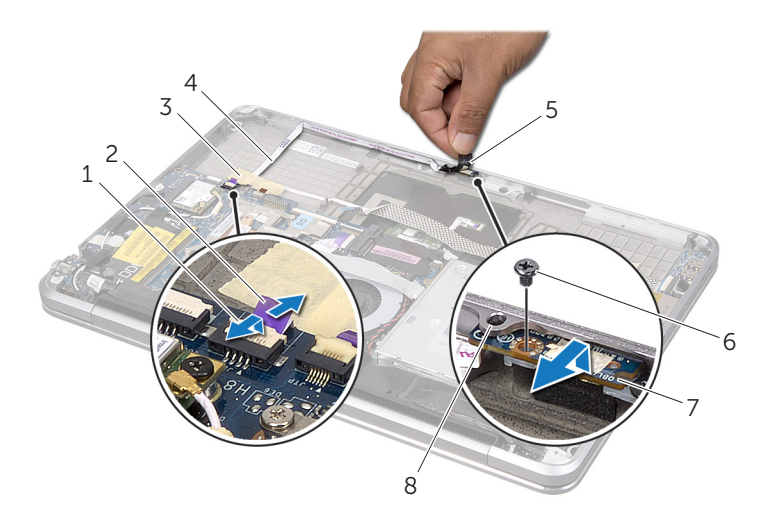

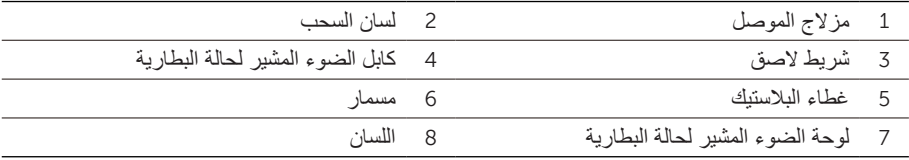

## **إزالة لوحة الضوء المشير لحالة البطارية**

**ُ تحذير: قبل أن تبدأ العمل بداخل الكمبيوتر، يرجى قراءة معلومات األمان المرسلة مع جهاز الكمبيوتر واتبع الخطوات الواردة في ["قبل أن تبدأ" على الصفحة .](#page-64-0)8 وبعد إنهاء العمل بداخل الكمبيوتر، اتبع اإلرشادات الواردة في ["بعد العمل داخل الكمبيوتر" على الصفحة](#page-62-0) .[10](#page-62-0) للحصول على معلومات إضافية حول أفضل ممارسات األمان، راجع صفحة التوافق التنظيمي الرئيسية على العنوان compliance\_regulatory/com.dell.**

### <span id="page-22-0"></span>**المتطلبات األساسية**

- 1 [خطوة](#page-61-1) 1 اتبع اإلرشادات من [خطوة](#page-59-0) 7 إلى ["إزالة غطاء القاعدة" على الصفحة](#page-61-0) .11
	- 2 أخرج البطارية. راجع ["إخراج البطارية" على الصفحة](#page-51-0) .21
	- 3 قم بإزالة مكبرات الصوت. راجع ["إزالة مكبرات الصوت" على الصفحة](#page-25-0) .47

#### **اإلجراء**

- 1 قم بتقشير البالستيك من لوحة الضوء المشير لحالة البطارية.
- 2 قم برفع مزالج الموصل، ثم قم بفصل كابل الضوء المشير لحالة البطارية من لوحة النظام باستخدام لسان السحب.
- 3 حاول أن تجد موقع الشريط الالصق، ثم قم بتقشيره من كابل الضوء المشير لحالة البطارية.
	- 4 قم بفك المسمار المثبت للوحة الضوء المشير لحالة البطارية بمجموعة مسند راحة اليد.

## **إعادة وضع مكبرات الصوت**

**ُ تحذير: قبل أن تبدأ العمل بداخل الكمبيوتر، يرجى قراءة معلومات األمان المرسلة مع جهاز الكمبيوتر واتبع الخطوات الواردة في ["قبل أن تبدأ" على الصفحة .](#page-64-0)8 وبعد إنهاء العمل بداخل الكمبيوتر، اتبع اإلرشادات الواردة في ["بعد العمل داخل الكمبيوتر" على الصفحة](#page-62-0) .[10](#page-62-0) للحصول على معلومات إضافية حول أفضل ممارسات األمان، راجع صفحة التوافق التنظيمي الرئيسية على العنوان compliance\_regulatory/com.dell.**

### <span id="page-23-0"></span>**اإلجراء**

- 1 استخدم دعامات المحاذاة الموجودة على مجموعة مسند راحة اليد لوضع مكبرات الصوت في موضعها. **مالحظة:** تأكد من تثبيت مكبرات الصوت باستخدام دعامات المحاذاة.
- 2 قم توجيه كابل مكبرات الصوت في مجموعة مسند راحة اليد وألصق الشريط الالصق لتثبيت كابل مكبرات الصوت.
	- 3 قم بإعادة تركيب المسامير التي تثبت مكبرات الصوت بمجموعة مسند راحة اليد.
	- 4 قم بتوجيه كابل مكبرات الصوت في مجموعة مسند راحة اليد، ثم قم بتوصيل الكابل بلوحة النظام.
		- 5 قم بتوجيه كابل لوحة اإلدخال واإلخراج في مجموعة مسند راحة اليد.
	- 6 قم بتمرير كابل لوحة اإلدخال واإلخراج إلى داخل موصل لوحة اإلدخال واإلخراج واضغط ألسفل على مزالج الموصل لتثبيت الكابل.

- 1 أعد تركيب بطاقة mSATA. راجع ["إعادة تركيب بطاقة](#page-35-0) mSATA "على الصفحة .37
	- 2 أعد وضع البطارية. راجع ["إعادة وضع البطارية" على الصفحة](#page-50-0) .22
- 3 اتبع اإلرشادات من [خطوة](#page-58-2) 2 إلى [خطوة](#page-58-1) 7 في ["إعادة تركيب غطاء القاعدة" على الصفحة](#page-58-0) .14

6 قم بإبعاد مكبرات الصوت، وكذلك الكابل الخاص بها عن مجموعة مسند راحة اليد.

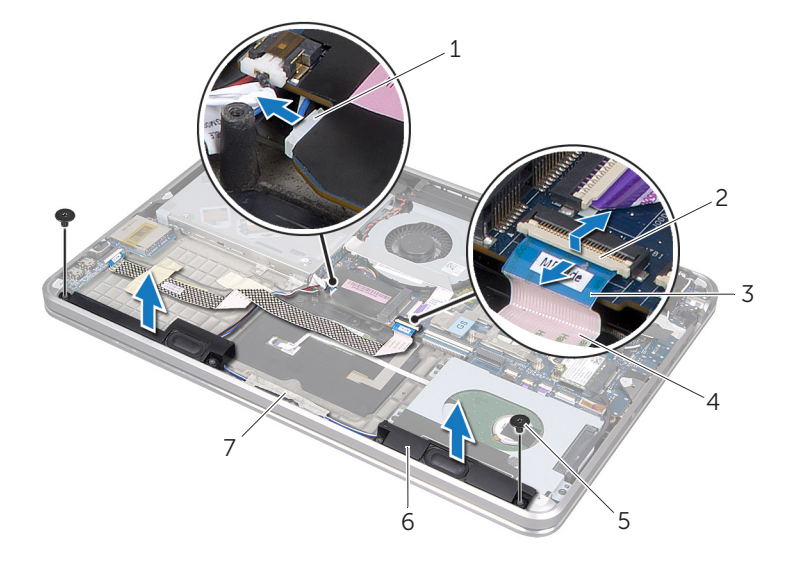

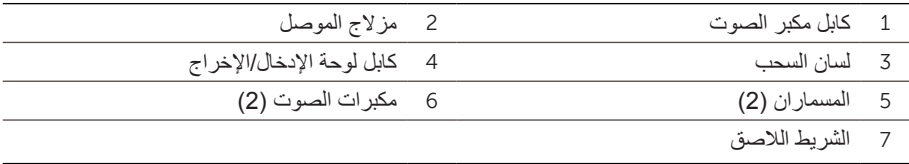

# <span id="page-25-0"></span>**إزالة مكبرات الصوت**

**ُ تحذير: قبل أن تبدأ العمل بداخل الكمبيوتر، يرجى قراءة معلومات األمان المرسلة مع جهاز الكمبيوتر واتبع الخطوات الواردة في ["قبل أن تبدأ" على الصفحة .](#page-64-0)8 وبعد إنهاء العمل بداخل الكمبيوتر، اتبع اإلرشادات الواردة في ["بعد العمل داخل الكمبيوتر" على الصفحة](#page-62-0) .[10](#page-62-0) للحصول على معلومات إضافية حول أفضل ممارسات األمان، راجع صفحة التوافق التنظيمي الرئيسية على العنوان**  .dell.com/regulatory\_compliance

### **المتطلبات األساسية**

- 1 اتبع اإلرشادات من [خطوة](#page-61-1) 1 إلى [خطوة](#page-59-0) 7 في ["إزالة غطاء القاعدة" على الصفحة](#page-61-0) .11
	- 2 أخرج البطارية. راجع ["إخراج البطارية" على الصفحة](#page-51-0) .21
	- 3 أخرج بطاقة mSATA. راجع ["إزالة بطاقة](#page-36-0) mSATA ["على الصفحة](#page-36-0) .36

#### **اإلجراء**

- 1 قم برفع مزالج الموصل، ثم قم بفصل كابل لوحة اإلدخال واإلخراج من الموصل الخاص به باستخدام لسان السحب.
	- 2 قم بإخراج الكابل الخاص بلوحة اإلدخال واإلخراج من توجيه كابل مكبر الصوت.
		- 3 افصل كابل مكبر الصوت عن لوحة النظام.
		- 4 قم بإزالة المسامير التي تثبت مكبرات الصوت بمجموعة مسند راحة اليد.
	- 5 الحظ عملية توجيه كابل مكبر الصوت وقم بتقشير الشريط الالصق من كابل مكبر الصوت.

# **إعادة تركيب لوحة اإلدخال واإلخراج**

**ُ تحذير: قبل أن تبدأ العمل بداخل الكمبيوتر، يرجى قراءة معلومات األمان المرسلة مع جهاز الكمبيوتر واتبع الخطوات الواردة في ["قبل أن تبدأ" على الصفحة](#page-64-0) .8 وبعد إنهاء العمل بداخل الكمبيوتر، اتبع اإلرشادات الواردة في ["بعد العمل داخل الكمبيوتر" على الصفحة](#page-62-0) .10 للحصول على معلومات إضافية حول أفضل ممارسات األمان، راجع صفحة التوافق التنظيمي الرئيسية على العنوان compliance\_regulatory/com.dell.**

### <span id="page-26-0"></span>**اإلجراء**

- 1 قم بمحاذاة فتحة المسمار الموجودة على لوحة اإلدخال واإلخراج مع فتحة المسمار الموجودة على مجموعة مسند راحة اليد.
	- 2 أعد تركيب المسمار الذي يثبت لوحة اإلدخال/اإلخراج بمجموعة مسند راحة اليد.
- 3 قم بتسيير لوحة اإلدخال واإلخراج وكابل لوحة اإلدخال واإلخراج األساسي في مجموعة مسند راحة اليد، ثم ألصق أشرطة اإللصاق لتثبيت الكابالت.
	- 4 قم بتمرير كابل لوحة اإلدخال واإلخراج إلى الموصل الخاص به، واضغط ألسفل على مزالج الموصل لتثبيت الكابل.
		- 5 قم بتوصيل كابل لوحة اإلدخال واإلخراج بلوحة النظام.

- 1 أعد تركيب بطاقة mSATA. راجع ["إعادة تركيب بطاقة](#page-35-0) mSATA "على الصفحة .37
	- 2 أعد وضع البطارية. راجع ["إعادة وضع البطارية" على الصفحة](#page-50-0) .22
- 3 [خطوة](#page-58-2) 2 اتبع اإلرشادات من [خطوة](#page-58-1) 7 إلى ["إعادة تركيب غطاء القاعدة" على الصفحة](#page-58-0) .14

# **إزالة لوحة اإلدخال واإلخراج**

**ُ تحذير: قبل أن تبدأ العمل بداخل الكمبيوتر، يرجى قراءة معلومات األمان المرسلة مع جهاز الكمبيوتر واتبع الخطوات الواردة في ["قبل أن تبدأ" على الصفحة .](#page-64-0)8 وبعد إنهاء العمل بداخل الكمبيوتر، اتبع اإلرشادات الواردة في ["بعد العمل داخل الكمبيوتر" على الصفحة](#page-62-0) .[10](#page-62-0) للحصول على معلومات إضافية حول أفضل ممارسات األمان، راجع صفحة التوافق التنظيمي الرئيسية على العنوان compliance\_regulatory/com.dell.**

### <span id="page-27-0"></span>**المتطلبات األساسية**

- 1 [خطوة](#page-61-1) 1 اتبع اإلرشادات من [خطوة](#page-59-0) 7 إلى ["إزالة غطاء القاعدة" على الصفحة](#page-61-0) .11
	- 2 أخرج البطارية. راجع ["إخراج البطارية" على الصفحة](#page-51-0) .21
	- 3 أخرج بطاقة mSATA. راجع ["إزالة بطاقة](#page-36-0) mSATA ["على الصفحة](#page-36-0) .36

### **اإلجراء**

- 1 افصل كابل لوحة اإلدخال واإلخراج األساسي عن لوحة النظام.
- 2 قم برفع مزالج الموصل، ثم قم بفصل كابل لوحة اإلدخال واإلخراج من لوحة النظام باستخدام لسان السحب.
	- 3 قم بتقشير األشرطة الالصقة التي تثبّت كابل لوحة اإلدخال واإلخراج وكابل لوحة اإلدخال واإلخراج األساسي بمجموعة مسند راحة اليد.
		- 4 قم بإزالة المسمار الذي يثبت لوحة اإلدخال واإلخراج بمجموعة مسند راحة اليد.
		- 5 قم برفع لوحة الإدخال والإخراج والكابلات الخاصة بها بعيداً عن مجموعة مسند راحة اليد.

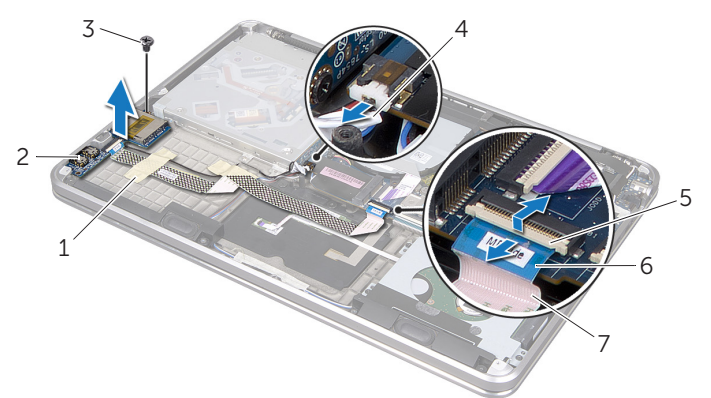

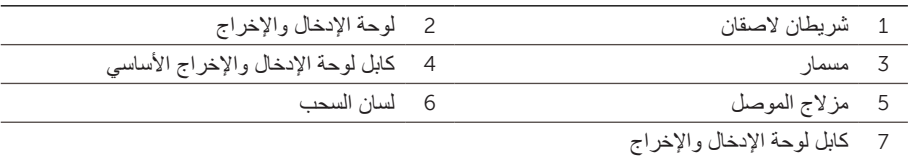

## <span id="page-28-0"></span>**إعادة تركيب وحدة امتصاص حرارة المعالج**

**ُ تحذير: قبل أن تبدأ العمل بداخل الكمبيوتر، يرجى قراءة معلومات األمان المرسلة مع جهاز الكمبيوتر واتبع الخطوات الواردة في ["قبل أن تبدأ" على الصفحة .](#page-64-0)8 وبعد إنهاء العمل بداخل الكمبيوتر، اتبع اإلرشادات الواردة في ["بعد العمل داخل الكمبيوتر" على الصفحة](#page-62-0) .[10](#page-62-0) للحصول على معلومات إضافية حول أفضل ممارسات األمان، راجع صفحة التوافق التنظيمي الرئيسية على العنوان compliance\_regulatory/com.dell.**

### **اإلجراء**

- **مالحظة:** يمكن إعادة استخدام الشحم الحراري األصلي إذا تمت إعادة تثبيت لوحة النظام ووحدة امتصاص الحرارة الأصليتين معًا. إذا تمت إعادة تركيب أياً من لوحة النظام أو وحدة امتصاص الحرارة، استخدم اللوحة الحرارية المرفقة ضمن مجموعة الأدوات لضمان استمرار التوصيل الحراري.
	- 1 قم بتنظيف الشحوم الحرارية من الجزء السفلي لوحدة امتصاص حرارة المعالج، ثم أعد استخدامها.
- 2 قم بمحاذاة فتحات المسامير الموجودة على وحدة امتصاص حرارة المعالج مع فتحات المسامير الموجودة على لوحة النظام.
- 3 أعد ربط مسامير التثبيت التي تثبت وحدة امتصاص حرارة المعالج بلوحة النظام وفقاً للترتيب التسلسلي )الموضح على وحدة امتصاص الحرارة(.

- 1 أعد وضع البطارية. راجع ["إعادة وضع البطارية" على الصفحة](#page-50-0) .22
- 2 اتبع الإر شادات من [خطوة](#page-58-2) 2 إلى [خطوة](#page-58-1) 7 في ["إعادة تركيب غطاء القاعدة" على الصفحة](#page-58-0) 14.

# **إزالة وحدة امتصاص حرارة المعالج**

**ُ تحذير: قبل أن تبدأ العمل بداخل الكمبيوتر، يرجى قراءة معلومات األمان المرسلة مع جهاز الكمبيوتر واتبع الخطوات الواردة في ["قبل أن تبدأ" على الصفحة .](#page-64-0)8 وبعد إنهاء العمل بداخل الكمبيوتر، اتبع اإلرشادات الواردة في ["بعد العمل داخل الكمبيوتر" على الصفحة](#page-62-0) .[10](#page-62-0) للحصول على معلومات إضافية حول أفضل ممارسات األمان، راجع صفحة التوافق التنظيمي الرئيسية على العنوان compliance\_regulatory/com.dell.**

### <span id="page-29-0"></span>**المتطلبات األساسية**

- 1 اتبع اإلرشادات من [خطوة](#page-61-1) 1 إلى [خطوة](#page-59-0) 7 في ["إزالة غطاء القاعدة" على الصفحة](#page-61-0) .11
	- 2 أخرج البطارية. راجع ["إخراج البطارية" على الصفحة](#page-51-0) .21

**اإلجراء**

- 1 قم بفك مسامير التثبيت التي تثبت وحدة امتصـاص حرارة المعالج بلوحة النظام وفقاً للترتيب التسلسلي )الموضح على وحدة امتصاص الحرارة(.
	- 2 ارفع وحدة امتصاص حرارة المعالج بعيداً عن لوحة النظام.

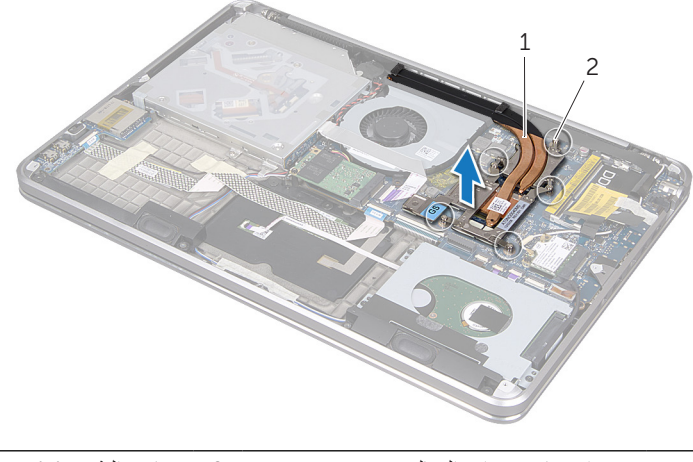

1 وحدة امتصاص حرارة المعالج 2 مسامير التثبيت )5(

## **إعادة تركيب المروحة**

**ُ تحذير: قبل أن تبدأ العمل بداخل الكمبيوتر، يرجى قراءة معلومات األمان المرسلة مع جهاز الكمبيوتر واتبع الخطوات الواردة في ["قبل أن تبدأ" على الصفحة .](#page-64-0)8 وبعد إنهاء العمل بداخل الكمبيوتر، اتبع اإلرشادات الواردة في ["بعد العمل داخل الكمبيوتر" على الصفحة](#page-62-0) .[10](#page-62-0) للحصول على معلومات إضافية حول أفضل ممارسات األمان، راجع صفحة التوافق التنظيمي الرئيسية على العنوان compliance\_regulatory/com.dell.**

### <span id="page-30-0"></span>**اإلجراء**

- 1 قم بمحاذاة فتحات المسامير التي بالمروحة مع فتحات المسامير الموجودة في مجموعة مسند راحة اليد.
	- 2 أعد تركيب المسمار الذي يثبت المروحة بمجموعة مسند راحة اليد.
		- 3 قم بتوصيل كابل المروحة بلوحة النظام.
		- 4 ألصق كابل محرك األقراص الضوئية بالمروحة.
- 5 قم بتمرير كابل محرك الأقراص الضوئية إلى الموصل الخاص به، ثم اضغط لأسفل على مزلاج الموصل لتثبيت الكابل.

- 1 أعد وضع البطارية. راجع ["إعادة وضع البطارية" على الصفحة](#page-50-0) .22
- 2 اتبع اإلرشادات من [خطوة](#page-58-2) 2 إلى [خطوة](#page-58-1) 7 في ["إعادة تركيب غطاء القاعدة" على الصفحة](#page-58-0) .14

# <span id="page-31-0"></span>**إزالة المروحة**

**ُ تحذير: قبل أن تبدأ العمل بداخل الكمبيوتر، يرجى قراءة معلومات األمان المرسلة مع جهاز الكمبيوتر واتبع الخطوات الواردة في ["قبل أن تبدأ" على الصفحة .](#page-64-0)8 وبعد إنهاء العمل بداخل الكمبيوتر، اتبع اإلرشادات الواردة في ["بعد العمل داخل الكمبيوتر" على الصفحة](#page-62-0) .[10](#page-62-0) للحصول على معلومات إضافية حول أفضل ممارسات األمان، راجع صفحة التوافق التنظيمي الرئيسية على العنوان compliance\_regulatory/com.dell.**

### **المتطلبات األساسية**

- 1 اتبع اإلرشادات من [خطوة](#page-61-1) 1 إلى [خطوة](#page-59-0) 7 في ["إزالة غطاء القاعدة" على الصفحة](#page-61-0) .11
	- 2 أخرج البطارية. راجع ["إخراج البطارية" على الصفحة](#page-51-0) .21

### **اإلجراء**

- 1 ارفع مزالج الموصل، ثم قم بفصل كابل محرك األقراص الضوئية من لوحة النظام باستخدام لسان السحب. 2 قم بتقشير كابل محرك الأقراص الضوئية من المروحة. 3 افصل كابل المروحة عن لوحة النظام. 4 قم بإزالة المسمار الذي يثبت المروحة بمجموعة مسند راحة اليد.
	- 5 ارفع المروحة والكابلات الخاصة بها بعيداً عن مجموعة مسند راحة اليد.

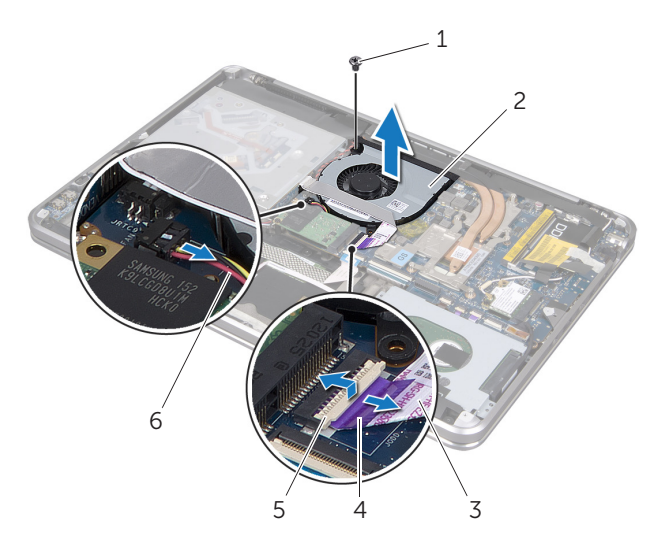

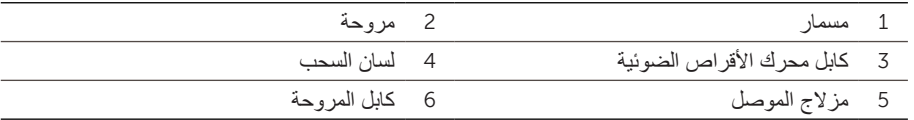

# <span id="page-32-0"></span>**إعادة تركيب البطارية الخلوية المصغرة**

**ُ تحذير: قبل أن تبدأ العمل بداخل الكمبيوتر، يرجى قراءة معلومات األمان المرسلة مع جهاز الكمبيوتر واتبع الخطوات الواردة في ["قبل أن تبدأ" على الصفحة .](#page-64-0)8 وبعد إنهاء العمل بداخل الكمبيوتر، اتبع اإلرشادات الواردة في ["بعد العمل داخل الكمبيوتر" على الصفحة](#page-62-0) .[10](#page-62-0) للحصول على معلومات إضافية حول أفضل ممارسات األمان، راجع صفحة التوافق التنظيمي الرئيسية على العنوان compliance\_regulatory/com.dell.**

**تحذير: قد تنفجر البطارية إذا تم تركيبها بشكل غير صحيح. لذا، ال تستبدل البطارية إال ببطارية من النوع ً إلرشادات الشركة المصنعة. نفسه أو من نوع مماثل. تخلص من البطاريات المستعملة وفقا**

### **اإلجراء**

- 1 قم بتمرير البطارية الخلوية المصغرة تحت اللسان الموجود على دعامة لوحة المفاتيح، وألصقها بمجموعة مسند راحة اليد.
	- 2 قم بتوجيه كابل البطارية الخلوية المصغرة خالل مؤشرات التوجيه التي على دعامة محرك األقراص الضوئية.
		- 3 قم بتوصيل كابل البطارية الخلوية المصغرة بلوحة النظام.
			- 4 ألصق غطاء بالستيكي بالبطارية الخلوية المصغرة.
			- 5 ثم ألصق كابل محرك األقراص الضوئية بالمروحة.
	- 6 قم بتمرير كابل محرك األقراص الضوئية إلى لوحة النظام واضغط ألسفل على مزالج الموصل لتثبيت الكابل.

- 1 أعد وضع البطارية. راجع ["إعادة وضع البطارية" على الصفحة](#page-50-0) .22
- 2 اتبع اإلرشادات من [خطوة](#page-58-2) 2 إلى [خطوة](#page-58-1) 7 في ["إعادة تركيب غطاء القاعدة" على الصفحة](#page-58-0) .14
- 3 قم بتقشير الغطاء البالستيكي من البطارية الخلوية المصغرة.
	- 4 افصل كابل البطارية الخلوية المصغرة عن لوحة النظام.
- 5 الحظ توجيه البطارية الخلوية المعدنية، ثم قم بإزالة الكابل من دعامة محرك األقراص الضوئية.
	- 6 قم بإزالة البطارية الخلوية المعدنية من مجموعة مسند راحة اليد.
- 7 ارفع البطارية الخلوية المصغرة وقم بإزالتها من اللسان الموجود على الدعامة الخاصة بلوحة المفاتيح.

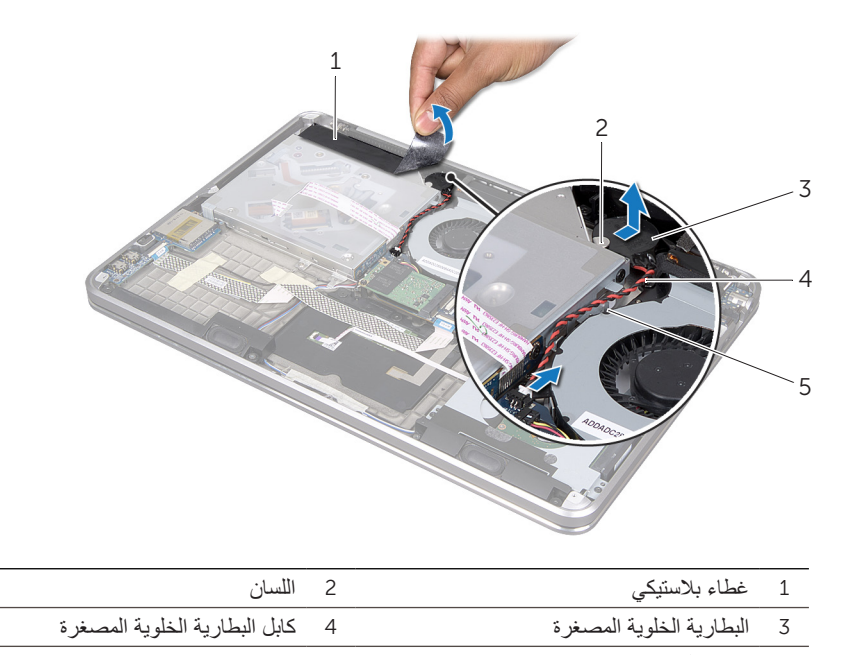

5 مؤشر التوجيه

# **إزالة البطارية الخلوية المصغرة**

**ُ تحذير: قبل أن تبدأ العمل بداخل الكمبيوتر، يرجى قراءة معلومات األمان المرسلة مع جهاز الكمبيوتر واتبع الخطوات الواردة في ["قبل أن تبدأ" على الصفحة .](#page-64-0)8 وبعد إنهاء العمل بداخل الكمبيوتر، اتبع اإلرشادات الواردة في ["بعد العمل داخل الكمبيوتر" على الصفحة](#page-62-0) .[10](#page-62-0) للحصول على معلومات إضافية حول أفضل ممارسات األمان، راجع صفحة التوافق التنظيمي الرئيسية على العنوان compliance\_regulatory/com.dell.**

### <span id="page-34-0"></span>**المتطلبات األساسية**

- 1 اتبع اإلرشادات من [خطوة](#page-61-1) 1 إلى [خطوة](#page-59-0) 7 في ["إزالة غطاء القاعدة" على الصفحة](#page-61-0) .11
	- 2 أخرج البطارية. راجع ["إخراج البطارية" على الصفحة](#page-51-0) .21

**اإلجراء**

- **تنبيه: تؤدي إزالة البطارية الخلوية المصغرة إلى إعادة ضبط إعدادات نظام اإلدخال واإلخراج األساسي )BIOS ُ ) إلى اإلعدادات االفتراضية. يوصى بأن تالحظ إعدادات نظام اإلدخال واإلخراج األساسي )BIOS ) قبل إزالة البطارية الخلوية المصغرة.** 
	- 1 ارفع مزالج الموصل، ثم قم بفصل كابل محرك األقراص الضوئية من لوحة النظام باستخدام لسان السحب.
		- 2 \_ قم بتقشير كابل محرك الأقراص الضوئية من المروحة.

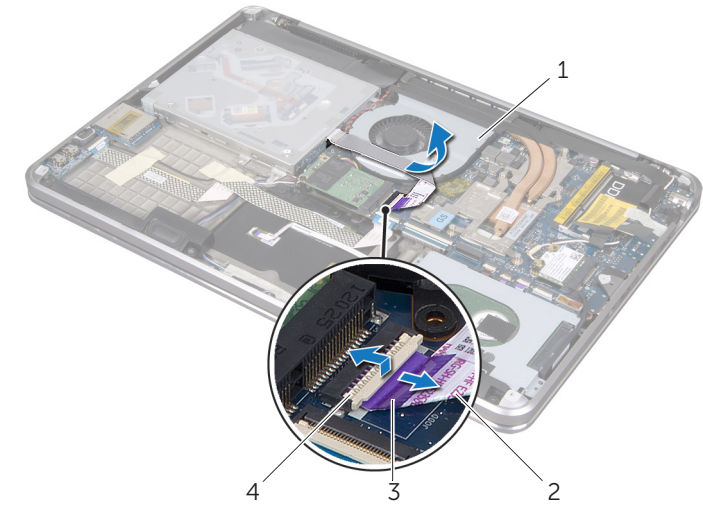

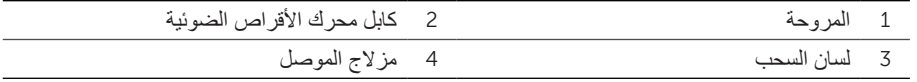

# **إعادة تركيب بطاقة mSATA**

**ُ تحذير: قبل أن تبدأ العمل بداخل الكمبيوتر، يرجى قراءة معلومات األمان المرسلة مع جهاز الكمبيوتر واتبع الخطوات الواردة في ["قبل أن تبدأ" على الصفحة](#page-64-0) .8 وبعد إنهاء العمل بداخل الكمبيوتر، اتبع اإلرشادات الواردة في ["بعد العمل داخل الكمبيوتر" على الصفحة](#page-62-0) .10 للحصول على معلومات إضافية حول أفضل ممارسات األمان، راجع صفحة التوافق التنظيمي الرئيسية على العنوان compliance\_regulatory/com.dell.**

## <span id="page-35-0"></span>**اإلجراء**

- 1 قم بمحاذاة السن الموجود في بطاقة mSATA مع اللسان الموجود على موصل بطاقة mSATA.
	- 2 أدخل بطاقة mSATA بزاوية 45 درجة في موصل بطاقة mSATA.
- 3 اضغط ألسفل على الطرف األخر من بطاقة mSATA، ثم أعد تركيب المسمار الذي يثبت بطاقة mSATA بمجموعة مسند راحة اليد.

- 1 أعد وضع البطارية. راجع ["إعادة وضع البطارية" على الصفحة](#page-50-0) .22
- 2 اتبع اإلرشادات من [خطوة](#page-58-2) 2 إلى [خطوة](#page-58-1) 7 في ["إعادة تركيب غطاء القاعدة" على الصفحة](#page-58-0) .14
# **إزالة بطاقة mSATA**

<span id="page-36-0"></span>**ُ تحذير: قبل أن تبدأ العمل بداخل الكمبيوتر، يرجى قراءة معلومات األمان المرسلة مع جهاز الكمبيوتر واتبع الخطوات الواردة في ["قبل أن تبدأ" على الصفحة .](#page-64-0)8 وبعد إنهاء العمل بداخل الكمبيوتر، اتبع اإلرشادات الواردة في ["بعد العمل داخل الكمبيوتر" على الصفحة](#page-62-0) .[10](#page-62-0) للحصول على معلومات إضافية حول أفضل ممارسات األمان، راجع صفحة التوافق التنظيمي الرئيسية على العنوان compliance\_regulatory/com.dell.**

### **المتطلبات األساسية**

- 1 اتبع اإلرشادات من [خطوة](#page-61-1) 1 إلى [خطوة](#page-59-0) 7 في ["إزالة غطاء القاعدة" على الصفحة](#page-61-0) .11
	- 2 أخرج البطارية. راجع ["إخراج البطارية" على الصفحة](#page-51-0) .21

### **اإلجراء**

- 1 قم بإزالة المسمار الذي يثبت بطاقة mSATA بمجموعة مسند راحة اليد.
	- 2 فم بتحريك بطاقة mSATA وإزالتها من لوحة النظام.

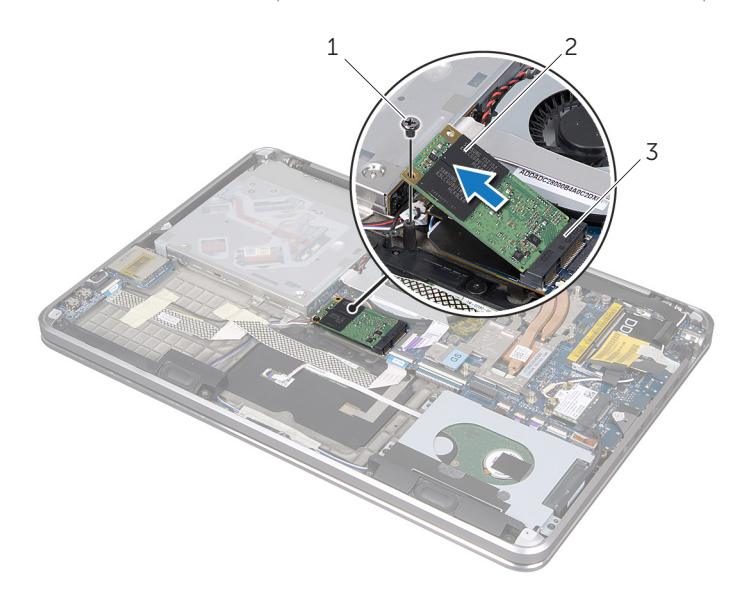

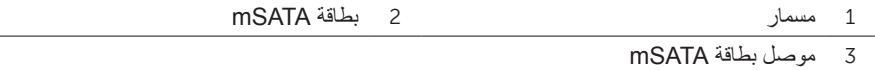

# **إعادة تركيب بطاقة Card-Mini الالسلكية**

<span id="page-37-1"></span>**ُ تحذير: قبل أن تبدأ العمل بداخل الكمبيوتر، يرجى قراءة معلومات األمان المرسلة مع جهاز الكمبيوتر واتبع الخطوات الواردة في ["قبل أن تبدأ" على الصفحة .](#page-64-0)8 وبعد إنهاء العمل بداخل الكمبيوتر، اتبع اإلرشادات الواردة في ["بعد العمل داخل الكمبيوتر" على الصفحة](#page-62-0) .[10](#page-62-0) للحصول على معلومات إضافية حول أفضل ممارسات األمان، راجع صفحة التوافق التنظيمي الرئيسية على العنوان compliance\_regulatory/com.dell.**

### <span id="page-37-0"></span>**اإلجراء**

- 1 قم بمحاذاة السن الموجود على بطاقة card-mini الالسلكية مع لسان التثبيت الموجود بالموصل الخاص بهذه البطاقة.
- **ٍ لدفع بطاقة card-mini الالسلكية وإدخالها في مكانها. إذا بالغت في تنبيه: اضغط بقوة وبشكل متساو ّ استخدام القوة، فقد تتلف الموصل.**
- **تنبيه: يتم الضغط على الموصالت لضمان إدخالها بطريقة صحيحة. إذا شعرت بمقاومة، افحص الموصالت الموجودة في البطاقة وتلك الموجودة بلوحة النظام وأعد محاذاتها مع بطاقة card-mini الالسلكية.**
	- تنبيه: لتفادي تلف بطاقة mini-card اللاسلكية، لا تقم مطلقاً بوضع الكابلات أسفل هذه البطاقة<sub>.</sub>
		- 2 قم بإدخال بطاقة card-mini الالسلكية بزاوية 45 درجة في الموصل الخاص بهذه البطاقة.
	- 3 اضغط ألسفل على الطرف اآلخر لبطاقة card-mini إلدخالها في الفتحة الموجودة بلوحة النظام وأعد تركيب المسمار الذي يثبت بطاقة card-mini الالسلكية بلوحة النظام.
		- 4 قم بتوصيل الكابالت الهوائية ببطاقة card-mini الالسلكية.

يوضح الجدول التالي مخطط ألوان الكابالت الهوائية لبطاقة Card-Mini التي يدعمها الكمبيوتر الذي بحوزتك.

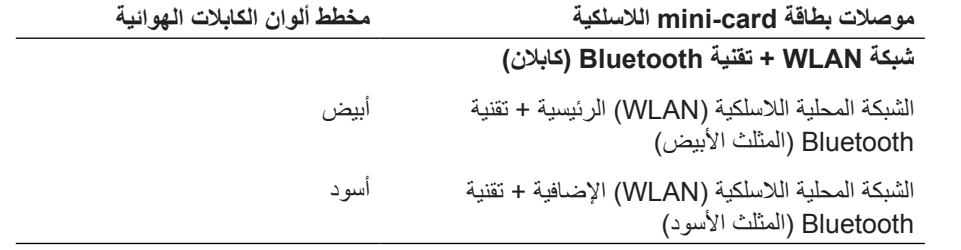

#### **المتطلبات الالحقة**

- 1 أعد وضع البطارية. راجع ["إعادة وضع البطارية" على الصفحة](#page-50-0) .22
- 2 اتبع اإلرشادات من [خطوة](#page-58-2) 2 إلى [خطوة](#page-58-1) 7 في ["إعادة تركيب غطاء القاعدة" على الصفحة](#page-58-0) .14

# **إخراج بطاقة Card-Mini الالسلكية**

<span id="page-38-1"></span>**ُ تحذير: قبل أن تبدأ العمل بداخل الكمبيوتر، يرجى قراءة معلومات األمان المرسلة مع جهاز الكمبيوتر واتبع الخطوات الواردة في ["قبل أن تبدأ" على الصفحة .](#page-64-0)8 وبعد إنهاء العمل بداخل الكمبيوتر، اتبع اإلرشادات الواردة في ["بعد العمل داخل الكمبيوتر" على الصفحة](#page-62-0) .[10](#page-62-0) للحصول على معلومات إضافية حول أفضل ممارسات األمان، راجع صفحة التوافق التنظيمي الرئيسية على العنوان compliance\_regulatory/com.dell.**

### **المتطلبات األساسية**

- 1 اتبع اإلرشادات من [خطوة](#page-61-1) 1 إلى [خطوة](#page-59-0) 7 في ["إزالة غطاء القاعدة" على الصفحة](#page-61-0) .11
	- 2 أخرج البطارية. راجع ["إخراج البطارية" على الصفحة](#page-51-0) .21

### <span id="page-38-0"></span>**اإلجراء**

- 1 افصل الكابالت الهوائية عن بطاقة card-mini الالسلكية.
- 2 قم بفك المسمار الذي يثبت بطاقة card-mini بلوحة النظام.

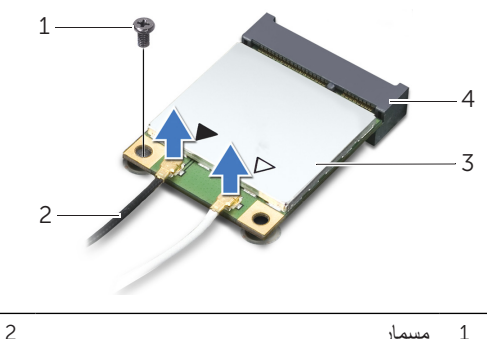

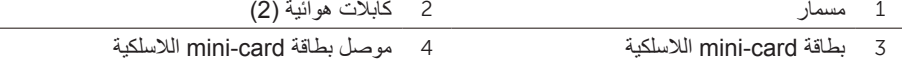

3 قم بتحريك بطاقة card-mini الالسلكية وإخراجها من لوحة النظام.

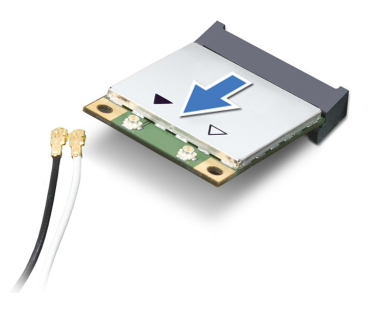

### **إعادة تركيب محرك األقراص الضوئية**

<span id="page-39-0"></span>**ُ تحذير: قبل أن تبدأ العمل بداخل الكمبيوتر، يرجى قراءة معلومات األمان المرسلة مع جهاز الكمبيوتر واتبع الخطوات الواردة في ["قبل أن تبدأ" على الصفحة .](#page-64-0)8 وبعد إنهاء العمل بداخل الكمبيوتر، اتبع اإلرشادات الواردة في ["بعد العمل داخل الكمبيوتر" على الصفحة](#page-62-0) .[10](#page-62-0) للحصول على معلومات إضافية حول أفضل ممارسات األمان، راجع صفحة التوافق التنظيمي الرئيسية على العنوان compliance\_regulatory/com.dell.**

### **اإلجراء**

- 1 قم بمحاذاة فتحات المسامير الموجودة في دعامة محرك األقراص الضوئية مع فتحات المسامير الموجودة في محر ك الأقر اص الضوئية.
	- 2 أعد تر كيب المسمار الذي يثبت دعامة محر ك الأقر اص الضوئية بمحر ك الأقر اص الضوئية نفسه.
		- 3 قم بتوصيل الوسيط بمجموعة محرك األقراص الضوئية.
		- 4 أعد تركيب المسمار الذي يثبت الوسيط بمجموعة محرك األقراص الضوئية.
	- 5 قم بتمرير مجموعة الأقراص الضوئية تحت اللسان الذي على مجموعة مند راحة اليد، ثم قم بمحاذاة فتحة المسمار التي بمجموعة محرك الأقراص الضوئية مع فتحة المسمار التي بمجموعة مسند راحة اليد .
		- 6 أعد تركيب المسمار الذي يثبت مجموعة محرك األقراص الضوئية بمجموعة مسند راحة اليد.
		- 7 قم بتوجيه كابل البطارية الخلوية المصغرة خالل مؤشرات التسيير التي على دعامة محرك األقراص الضوئية.ألصق كابل محرك األقراص الضوئية بالمروحة.
			- 8 ألصق كابل محرك األقراص الضوئية بالمروحة.
- 9 قم بتحريك كابل لوحة محرك األقراص الضوئية في الموصل الموجود على لوحة النظام واضغط على مزالج الموصل ألسفل لتثبيت الكابل.
	- 1010ألصق الغطاء البالستيكي بمجموعة محرك األقراص الضوئية.

#### **المتطلبات الالحقة**

- 1 أعد وضع البطارية. راجع ["إعادة وضع البطارية" على الصفحة](#page-50-0) .22
- 2 اتبع اإلرشادات من [خطوة](#page-61-2) 2 إلى [خطوة](#page-59-0) 7 في ["إعادة تركيب غطاء القاعدة" على الصفحة](#page-58-0) .14
- 7 قم بإزالة المسامير التي تثبت الوسيط بمجموعة محرك األقراص الضوئية.
	- 8 افصل الوسيط من محرك الأقراص الضوئية.

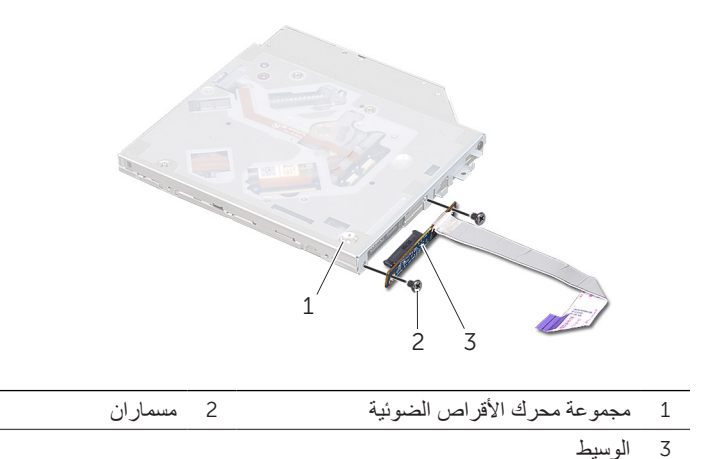

9 قم بإزالة المسمارين اللذين يثبتان دعامة محرك األقراص الضوئية بمحرك األقراص الضوئية.

1010قم بإزالة دعامة محرك األقراص الضوئية من المحرك نفسه.

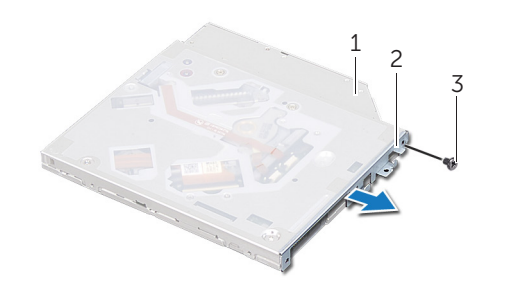

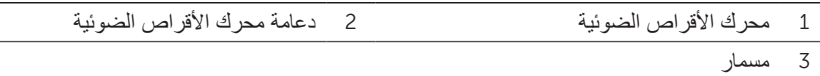

- 2 ارفع مزالج الموصل، ثم قم بفصل كابل محرك األقراص الضوئية من لوحة النظام باستخدام لسان السحب. 3 قم بتقشير كابل محرك األقراص الضوئية من المروحة.
- 4 قم بإزالة كابل البطارية الخلوية المصغرة من مؤشرات التوجيه التي على دعامة محرك األقراص الضوئية.
	- 5 قم بإزالة المسمار الذي يثبت مجموعة محرك الأقراص الضوئية بمجموعة مسند راحة اليد.
	- 6 ارفع مجموعة محرك األقراص الضوئية بشكل مائل، ثم أخرجها من اللسان الموجود على مجموعة مسند راحة اليد.

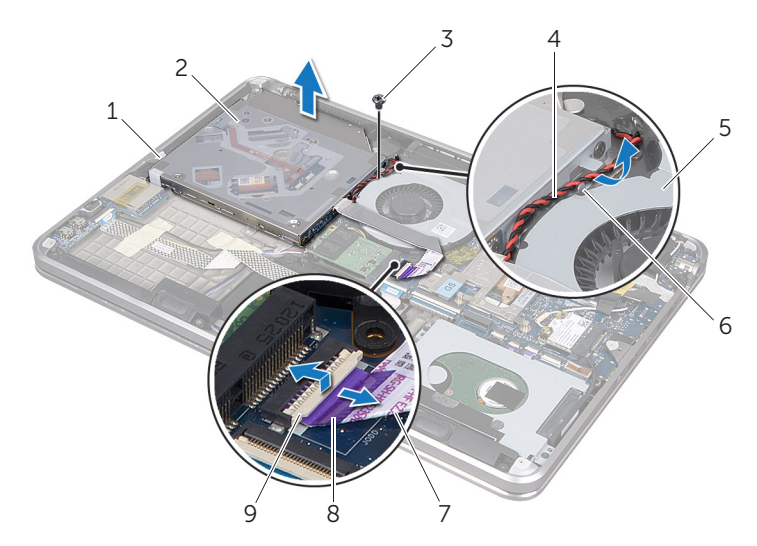

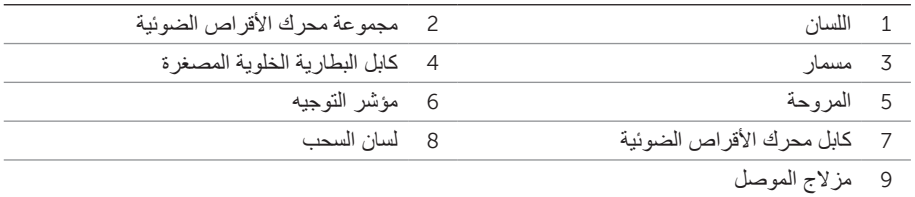

# **إزالة محرك األقراص الضوئية**

<span id="page-42-0"></span>**ُ تحذير: قبل أن تبدأ العمل بداخل الكمبيوتر، يرجى قراءة معلومات األمان المرسلة مع جهاز الكمبيوتر واتبع الخطوات الواردة في ["قبل أن تبدأ" على الصفحة .](#page-64-0)8 وبعد إنهاء العمل بداخل الكمبيوتر، اتبع اإلرشادات الواردة في ["بعد العمل داخل الكمبيوتر" على الصفحة](#page-62-0) .[10](#page-62-0) للحصول على معلومات إضافية حول أفضل ممارسات األمان، راجع صفحة التوافق التنظيمي الرئيسية على العنوان compliance\_regulatory/com.dell.**

### **المتطلبات األساسية**

- 1 اتبع اإلرشادات من [خطوة](#page-61-1) 1 إلى [خطوة](#page-59-0) 7 في ["إزالة غطاء القاعدة" على الصفحة](#page-61-0) .11
	- 2 أخرج البطارية. راجع ["إخراج البطارية" على الصفحة](#page-51-0) .21

#### **اإلجراء**

1 قم بتقشير الغطاء البالستيكي من مجموعة محرك األقراص الضوئية.

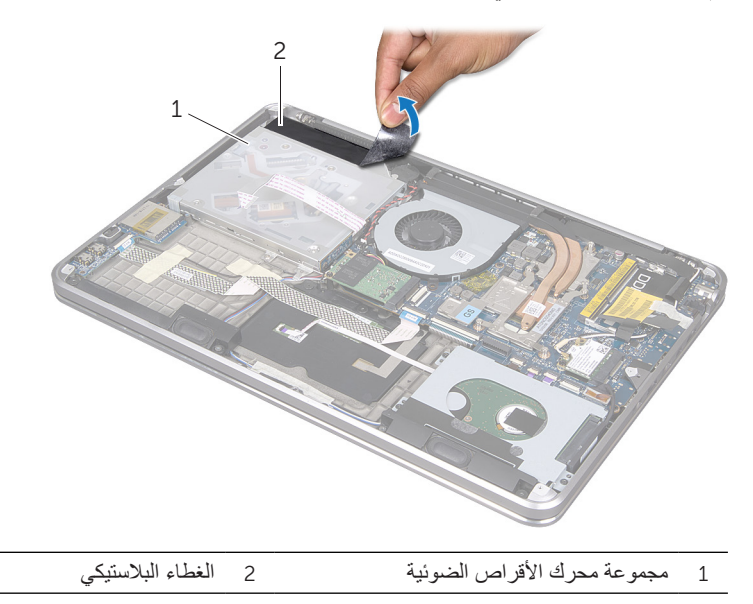

### **إعادة تركيب محرك األقراص الصلبة**

<span id="page-43-3"></span>**ُ تحذير: قبل أن تبدأ العمل بداخل الكمبيوتر، يرجى قراءة معلومات األمان المرسلة مع جهاز الكمبيوتر واتبع الخطوات الواردة في ["قبل أن تبدأ" على الصفحة](#page-64-0) .8 وبعد إنهاء العمل بداخل الكمبيوتر، اتبع اإلرشادات الواردة في ["بعد العمل داخل الكمبيوتر" على الصفحة](#page-62-0) .10 للحصول على معلومات إضافية حول أفضل ممارسات األمان، راجع صفحة التوافق التنظيمي الرئيسية على العنوان compliance\_regulatory/com.dell.**

**تنبيه: تتسم محركات األقراص الصلبة بأنها قابلة للكسر بدرجة كبيرة. لذا، توخى بالغ الحذر عند التعامل**   $\triangle$ **مع محرك األقراص الصلبة.**

### <span id="page-43-0"></span>**اإلجراء**

- 1 قم بمحاذاة فتحات المسامير الموجودة في دعامة محرك األقراص الصلبة مع فتحات المسامير الموجودة في محر ك الأقر اص الصلبة.
	- 2 أعد تركيب المسامير المثبتة لدعامة محرك األقراص الصلبة بمحرك األقراص الصلبة نفسه.
		- 3 قم بتوصيل الوسيط بمجموعة محرك األقراص الصلبة.
- <span id="page-43-2"></span>4 قم بمحاذاة فتحات المسامير الموجودة في مجموعة محرك األقراص الصلبة مع فتحات المسامير الموجودة في مجموعة مسند راحة اليد.
	- 5 أعد تركيب المسامير المثبتة لمجموعة محرك األقراص الصلبة بمجموعة مسند راحة اليد.
		- 6 قم بتوصيل كابل محرك األقراص الصلبة بلوحة النظام.

#### <span id="page-43-1"></span>**المتطلبات الالحقة**

- 1 أعد وضع البطارية. راجع ["إعادة وضع البطارية" على الصفحة](#page-50-0) .22
- 2 اتبع اإلرشادات من [خطوة](#page-58-2) 2 إلى [خطوة](#page-58-1) 7 في ["إعادة تركيب غطاء القاعدة" على الصفحة](#page-58-0) .14
- 4 افصل الوسيط عن مجموعة محرك األقراص الصلبة. 5 قم بإزالة المسامير المثبتة لدعامة محرك األقراص الصلبة بمحرك األقراص الصلبة نفسه.
	- 6 ارفع دعامة محرك الأقراص الصلبة بعيداً عن المحرك.

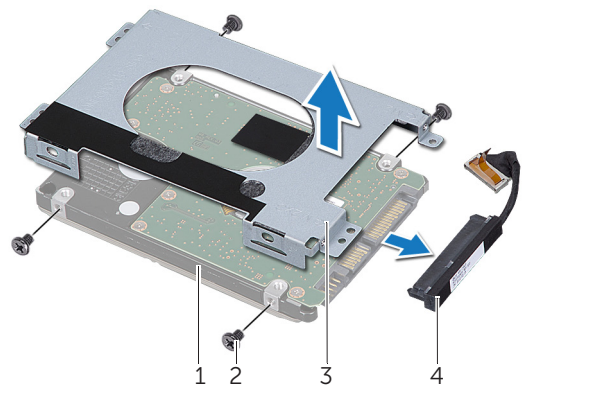

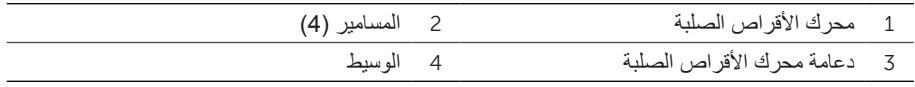

# <span id="page-45-0"></span>**إزالة محرك األقراص الصلبة**

<span id="page-45-3"></span>**ُ تحذير: قبل أن تبدأ العمل بداخل الكمبيوتر، يرجى قراءة معلومات األمان المرسلة مع جهاز الكمبيوتر واتبع الخطوات الواردة في ["قبل أن تبدأ" على الصفحة .](#page-64-0)8 وبعد إنهاء العمل بداخل الكمبيوتر، اتبع اإلرشادات الواردة في ["بعد العمل داخل الكمبيوتر" على الصفحة](#page-62-0) .[10](#page-62-0) للحصول على معلومات إضافية حول أفضل ممارسات األمان، راجع صفحة التوافق التنظيمي الرئيسية على العنوان compliance\_regulatory/com.dell.**

تنبيه: لا تزيل محرك الأقراص الثابتة أثناء تشغيل الكمبيوتر أو ف*ي* حالة السكون تجنبا لفقدان البيانات<sub>.</sub>

**تنبيه: تتسم محركات األقراص الصلبة بأنها قابلة للكسر بدرجة كبيرة. لذا، توخى بالغ الحذر عند التعامل مع محرك األقراص الصلبة.**

### **المتطلبات األساسية**

1 اتبع اإلرشادات من [خطوة](#page-58-2) 2 إلى [خطوة](#page-58-1) 7 في ["إزالة غطاء القاعدة" على الصفحة](#page-61-0) .11 2 أخرج البطارية. راجع ["إخراج البطارية" على الصفحة](#page-51-0) .21

### <span id="page-45-2"></span>**اإلجراء**

- <span id="page-45-1"></span>1 قم بإزالة المسامير المثبتة لمجموعة محرك األقراص الصلبة بمجموعة مسند راحة اليد.
	- 2 افصل كابل محرك األقراص الصلبة عن لوحة النظام.
	- 3 ارفع مجموعة محرك الأقراص الصلبة إلى خارج مجموعة مسند راحة اليد.

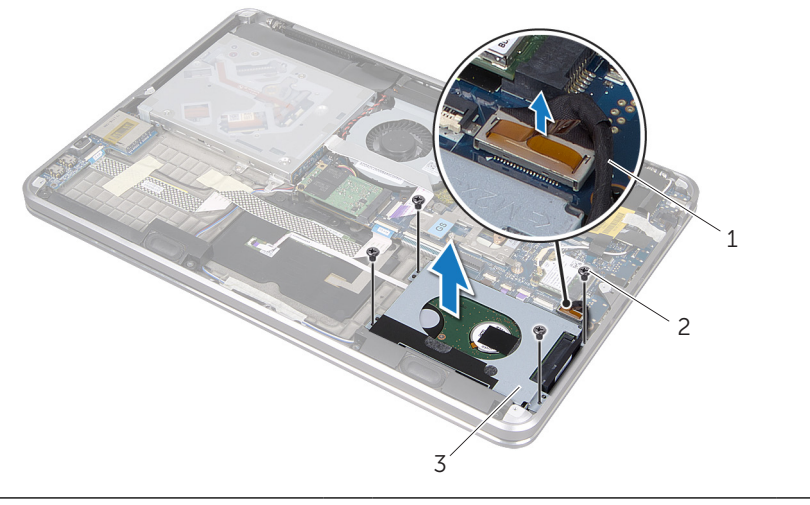

- 1 كابل محرك األقراص الصلبة 2 المسامير )4(
	- 3 مجموعة محرك الأقراص الصلبة

### <span id="page-46-0"></span>**المتطلبات الالحقة**

- 1 إذا تقوم بإعادة تركيب وحدة الذاكرة الثانوية، اذهب إلى [خطوة](#page-46-0) .3
	- 2 إذا تقوم بإعادة تركيب وحدة الذاكرة األساسية:
- <span id="page-46-1"></span>a اتبع اإلرشادات من [خطوة](#page-15-2) 2 إلى [خطوة](#page-15-1) 9 في ["إعادة تركيب لوحة النظام" على الصفحة](#page-15-0) .57
- b ِ أعد تركيب وحدة امتصاص حرارة المعالج. راجع ["إعادة تركيب وحدة امتصاص حرارة المعالج" على](#page-28-0)  [الصفحة](#page-28-0) 44
	- c أعد وضع المروحة. راجع ["إعادة تركيب المروحة" على الصفحة](#page-30-0) .42
	- d اتبع اإلرشادات من [خطوة](#page-43-2) 4 إلى [خطوة](#page-43-1) 6 في ["إعادة تركيب محرك األقراص الصلبة" على](#page-43-0)  [الصفحة](#page-43-0) 29
	- e أعد وضع بطاقة card-mini الالسلكية. راجع ["إعادة تركيب بطاقة](#page-37-0) Card-Mini الالسلكية" على [الصفحة](#page-37-0) .35
		- 3 أعد وضع البطارية. راجع ["إعادة وضع البطارية" على الصفحة](#page-50-0) .22
		- 4 اتبع اإلرشادات من [خطوة](#page-58-2) 2 إلى [خطوة](#page-58-1) 7 في ["إعادة تركيب غطاء القاعدة" على الصفحة](#page-58-0) .14
			- 5 قم بتشغيل الكمبيوتر.

أثناء قيام الكمبيوتر بالإقلاع، فإنه يكتشف وحدة (وحدات) الذاكر ة ويقوم بتحديث معلومات تهيئة النظام تلقائيًا. للتأكد من سعة الذاكرة المثبتة في الكمبيوتر:

انقر على **Start**( ابدأ( ← **Panel Control**( لوحة التحكم(← **Security and System**( النظام واألمان(← **System**( النظام(.

# **إعادة تركيب وحدة )وحدات( الذاكرة**

<span id="page-47-0"></span>**ُ تحذير: قبل أن تبدأ العمل بداخل الكمبيوتر، يرجى قراءة معلومات األمان المرسلة مع جهاز الكمبيوتر واتبع الخطوات الواردة في ["قبل أن تبدأ" على الصفحة](#page-64-0) .8 وبعد إنهاء العمل بداخل الكمبيوتر، اتبع اإلرشادات الواردة في ["بعد العمل داخل الكمبيوتر" على الصفحة](#page-62-0) .10 للحصول على معلومات إضافية حول أفضل ممارسات األمان، راجع صفحة التوافق التنظيمي الرئيسية على العنوان compliance\_regulatory/com.dell.**

### **اإلجراء**

- 1 قم بمحاذاة السن الموجود في وحدة الذاكرة مع اللسان الموجودة في موصل وحدة الذاكرة.
- 2 حرك وحدة الذاكرة بقوة إلى داخل الموصل بزاوية 45 درجة، ثم اضغط على وحدة الذاكرة ألسفل حتى تستقر في مكانها. إذا لم تسمع صوت استقرار وحدة الذاكرة في موضعها، فقم بإزالتها وإعادة تركيبها.

**مالحظة:** إذا لم يتم تركيب وحدة الذاكرة بشكل سليم، قد ال يبدأ الكمبيوتر في اإلقالع.

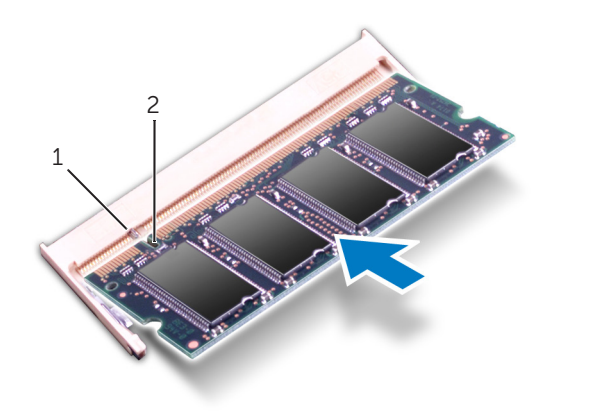

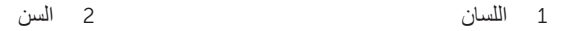

### <span id="page-48-0"></span>**اإلجراء**

- <span id="page-48-1"></span>**تنبيه: ال تستخدم أدوات لفرد مشابك تثبيت وحدة الذاكرة حتى ال تسبب التلف لموصل وحدة الذاكرة.**
- 1 استخدم أطراف أصابعك لفصل مشابك التثبيت الموجودة على طرفي موصل وحدة الذاكرة بعناية حتى تبرز وحدة الذاكرة للخارج.
	- 2 قم بإزالة وحدة الذاكرة من الموصل الخاص بها.

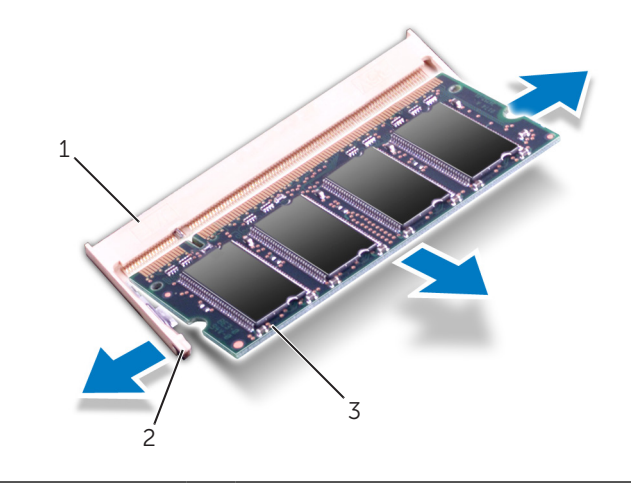

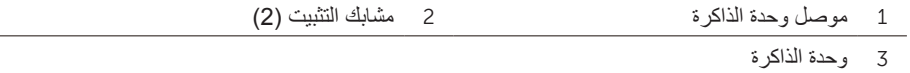

# إ**زالة وحدة (وحدات) الذاكرة**

<span id="page-49-0"></span>**ُ تحذير: قبل أن تبدأ العمل بداخل الكمبيوتر، يرجى قراءة معلومات األمان المرسلة مع جهاز الكمبيوتر واتبع الخطوات الواردة في ["قبل أن تبدأ" على الصفحة](#page-64-0) .8 وبعد إنهاء العمل بداخل الكمبيوتر، اتبع اإلرشادات الواردة في ["بعد العمل داخل الكمبيوتر" على الصفحة](#page-62-0) .10 للحصول على معلومات إضافية حول أفضل ممارسات األمان، راجع صفحة التوافق التنظيمي الرئيسية على العنوان compliance\_regulatory/com.dell.**

### **المتطلبات األساسية**

- 1 اتبع اإلرشادات من [خطوة](#page-61-1) 1 إلى [خطوة](#page-59-0) 7 في ["إزالة غطاء القاعدة" على الصفحة](#page-61-0) .11
	- 2 أخرج البطارية. راجع ["إخراج البطارية" على الصفحة](#page-51-0) .21
	- 3 إذا تقوم بإزالة وحدة الذاكرة الثانوية، راجع ["اإلجراء" على الصفحة](#page-48-0) .24
		- 4 إذا تقوم بإزالة وحدة الذاكرة األساسية:
- a أخرج بطاقة card-mini الالسلكية. راجع ["إخراج بطاقة](#page-38-0) Card-Mini [الالسلكية" على الصفحة](#page-38-0) .34
	- b اتبع اإلرشادات من [خطوة](#page-45-2) 1 إلى [خطوة](#page-45-1) 3 في ["إزالة محرك األقراص الصلبة" على الصفحة](#page-45-0) .27
		- c قم بإزالة المروحة. راجع ["إزالة المروحة" على الصفحة](#page-31-0) .41
		- d قم بإزالة وحدة امتصاص حرارة المعالج. راجع ["إزالة وحدة امتصاص حرارة المعالج" على](#page-29-0)  [الصفحة](#page-29-0) 43
			- e اتبع اإلرشادات من [خطوة](#page-18-0) 1 إلى [خطوة](#page-16-0) 10 في ["إزالة لوحة النظام" على الصفحة](#page-19-0) .53

# **إعادة وضع البطارية**

<span id="page-50-1"></span>**ُ تحذير: قبل أن تبدأ العمل بداخل الكمبيوتر، يرجى قراءة معلومات األمان المرسلة مع جهاز الكمبيوتر واتبع الخطوات الواردة في ["قبل أن تبدأ" على الصفحة .](#page-64-0)8 وبعد إنهاء العمل بداخل الكمبيوتر، اتبع اإلرشادات الواردة في ["بعد العمل داخل الكمبيوتر" على الصفحة](#page-62-0) .[10](#page-62-0) للحصول على معلومات إضافية حول أفضل ممارسات األمان، راجع صفحة التوافق التنظيمي الرئيسية على العنوان compliance\_regulatory/com.dell.**

### <span id="page-50-0"></span>**اإلجراء**

- 1 قم بتمرير البطارية تحت اللسان الموجود على مجموعة مسند راحة اليد، ثم قم بمحاذاة فتحات المسامير الموجودة على البطارية مع فتحات المسامير التي على مجموعة مسند راحة اليد.
	- 2 أعد تركيب المسامير التي تثبت البطارية بمجموعة مسند راحة اليد.
		- 3 قم بتوصيل كابل لوحة النظام بلوحة النظام.

### **المتطلبات الالحقة**

اتبع الإرشادات من [خطوة](#page-58-2) 2 إلى [خطوة](#page-58-1) 7 في ["إعادة تركيب غطاء القاعدة" على الصفحة](#page-58-0) 14.

# <span id="page-51-0"></span>**إخراج البطارية**

<span id="page-51-1"></span>**ُ تحذير: قبل أن تبدأ العمل بداخل الكمبيوتر، يرجى قراءة معلومات األمان المرسلة مع جهاز الكمبيوتر واتبع الخطوات الواردة في ["قبل أن تبدأ" على الصفحة .](#page-64-0)8 وبعد إنهاء العمل بداخل الكمبيوتر، اتبع اإلرشادات الواردة في ["بعد العمل داخل الكمبيوتر" على الصفحة .10](#page-62-0) للحصول على معلومات إضافية حول أفضل ممارسات األمان، راجع صفحة التوافق التنظيمي الرئيسية على العنوان compliance\_regulatory/com.dell.**

### **المتطلبات األساسية**

[خطوة](#page-59-0) 1 اتبع الإرشادات من خطوة 7 إلى ["إزالة غطاء القاعدة" على الصفحة](#page-61-0) 11.

### **اإلجراء**

- 1 افصل كابل البطارية عن لوحة النظام. 2 قم بإزالة المسامير التي تثبت البطارية بمجموعة مسند راحة اليد. 3 ارفع البطارية بعيداً عن مجموعة مسند راحة اليد.
	- 4 قم بقلب الكمبيوتر وفتح الشاشة ألقصى درجة ممكنة.

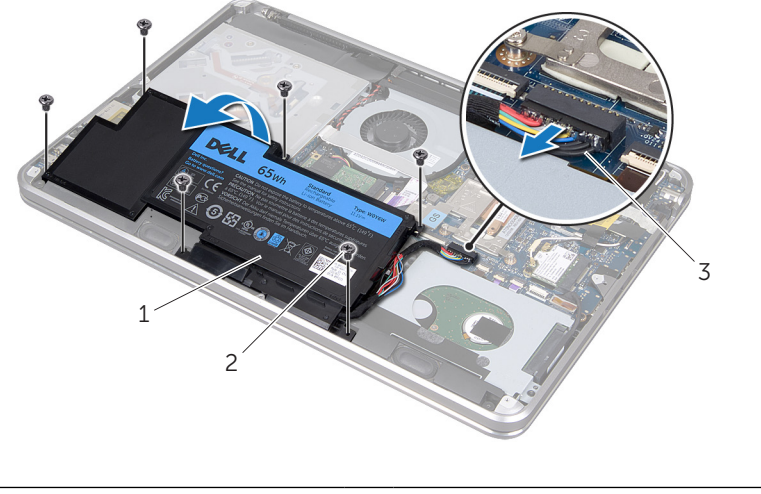

1 البطارية 2 المسامير )6(

3 كابل البطارية

5 اضغط مع الاستمرار على زر الطاقة لمدة 5 ثوانٍ تقريباً لتوصيل لوحة النظام بطرف أرضي.

### **إعادة تركيب شارة النظام.**

<span id="page-52-0"></span>**ُ تحذير: قبل أن تبدأ العمل بداخل الكمبيوتر، يرجى قراءة معلومات األمان المرسلة مع جهاز الكمبيوتر واتبع الخطوات الواردة في ["قبل أن تبدأ" على الصفحة .](#page-64-0)8 وبعد إنهاء العمل بداخل الكمبيوتر، اتبع اإلرشادات الواردة في ["بعد العمل داخل الكمبيوتر" على الصفحة](#page-62-0) .[10](#page-62-0) للحصول على معلومات إضافية حول أفضل ممارسات األمان، راجع صفحة التوافق التنظيمي الرئيسية على العنوان compliance\_regulatory/com.dell.**

### **اإلجراء**

- 1 قم بتمرير األشرطة الالصقة التي على شارة النظام إلى الفتحات الموجودة على مجموعة غطاء القاعدة.
- 2 قم بتمرير األلسنة التي على شارة النظام إلى الفتحات الموجودة على مجموعة غطاء القاعدة، ثم أعد شارة . ً النظام إلى موضعها سريعا
	- 3 ً اقلب مجموعة غطاء القاعدة رأسا على عقب.
	- 4 ألصق األشرطة الالصقة لتثبيت شارة النظام بمجموعة غطاء القاعدة.

#### **المتطلبات الالحقة**

[خطوة](#page-58-1) 2 اتبع الإر شادات من خطوة 7 إلى ["إعادة تركيب غطاء القاعدة" على الصفحة](#page-58-0) 14.

- 2 ً اقلب مجموعة غطاء القاعدة رأسا على عقب.
- 3 عندما يبدأ المؤشر الذي على مجموعة غطاء القاعدة في العمل، اقلب شارة النظام رأساً على عقب بعناية<sub>.</sub>
	- 4 أخرج األلسنة التي على شارة النظام من الفتحات الموجودة على مجموعة غطاء القاعدة.
		- 5 ارفع شارة النظام بعيداً عن مجموعة غطاء القاعدة<sub>.</sub>

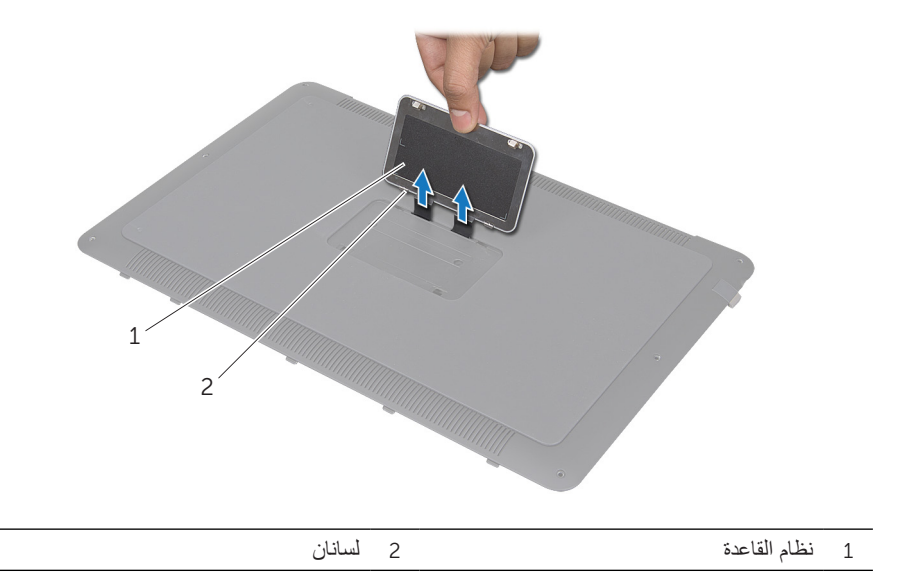

# **إزالة شارة النظام**

<span id="page-54-0"></span>**ُ تحذير: قبل أن تبدأ العمل بداخل الكمبيوتر، يرجى قراءة معلومات األمان المرسلة مع جهاز الكمبيوتر واتبع الخطوات الواردة في ["قبل أن تبدأ" على الصفحة .](#page-64-0)8 وبعد إنهاء العمل بداخل الكمبيوتر، اتبع اإلرشادات الواردة في ["بعد العمل داخل الكمبيوتر" على الصفحة](#page-62-0) .[10](#page-62-0) للحصول على معلومات إضافية حول أفضل ممارسات األمان، راجع صفحة التوافق التنظيمي الرئيسية على العنوان compliance\_regulatory/com.dell.**

#### **المتطلبات األساسية**

[خطوة](#page-59-0) 1 اتبع الإرشادات من خطوة 7 إلى ["إزالة غطاء القاعدة" على الصفحة](#page-61-0) 11.

### **اإلجراء**

1 قم بتقشير األشرطة الالصقة التي تثبت شارة النظام بمجموعة غطاء القاعدة.

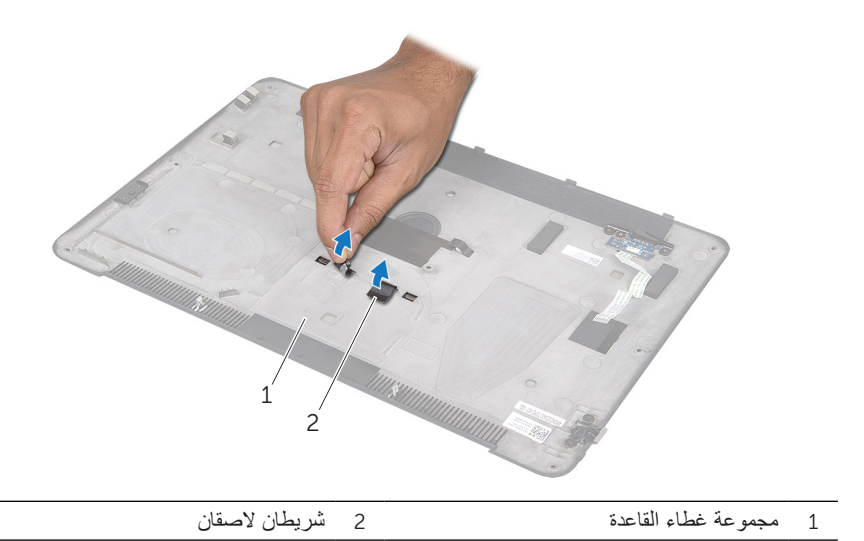

# **إعادة تركيب لوحة مؤشر البطارية**

<span id="page-55-1"></span>**ُ تحذير: قبل أن تبدأ العمل بداخل الكمبيوتر، يرجى قراءة معلومات األمان المرسلة مع جهاز الكمبيوتر واتبع الخطوات الواردة في ["قبل أن تبدأ" على الصفحة .](#page-64-0)8 وبعد إنهاء العمل بداخل الكمبيوتر، اتبع اإلرشادات الواردة في ["بعد العمل داخل الكمبيوتر" على الصفحة](#page-62-0) .[10](#page-62-0) للحصول على معلومات إضافية حول أفضل ممارسات األمان، راجع صفحة التوافق التنظيمي الرئيسية على العنوان compliance\_regulatory/com.dell.**

### <span id="page-55-0"></span>**اإلجراء**

- 1 قم بتمرير لوحة مؤشر البطارية من تحت اللسان الذي على غطاء القاعدة واستخدم دعامات المحاذاة التي على غطاء القاعدة لوضع لوحة مؤشر البطارية في موضعها الصحيح.
	- 2 أعد تركيب المسمار الذي يثبت لوحة مؤشر البطاريّة بغطاء القاعدة.
- 3 قم بمحاذاة فتحات المسامير التي على لوحة مؤشر البطارية مع فتحات المسامير التي على قاعدة المؤشر.
	- 4 أعد تركيب المسامير التي تثبت لوحة مؤشر البطارية بغطاء القاعدة.

### **المتطلبات الالحقة**

اتبع الإر شادات من [خطوة](#page-58-2) 2 إلى [خطوة](#page-58-1) 7 في ["إعادة تركيب غطاء القاعدة" على الصفحة](#page-58-0) 14.

- 3 قم بإزالة المسمار الذي يثبت لوحة مؤشر البطاريّة بغطاء القاعدة.
- 4 ارفع لوحة مؤشر البطارية وقم بفكها من اللسان الذي على غطاء القاعدة.

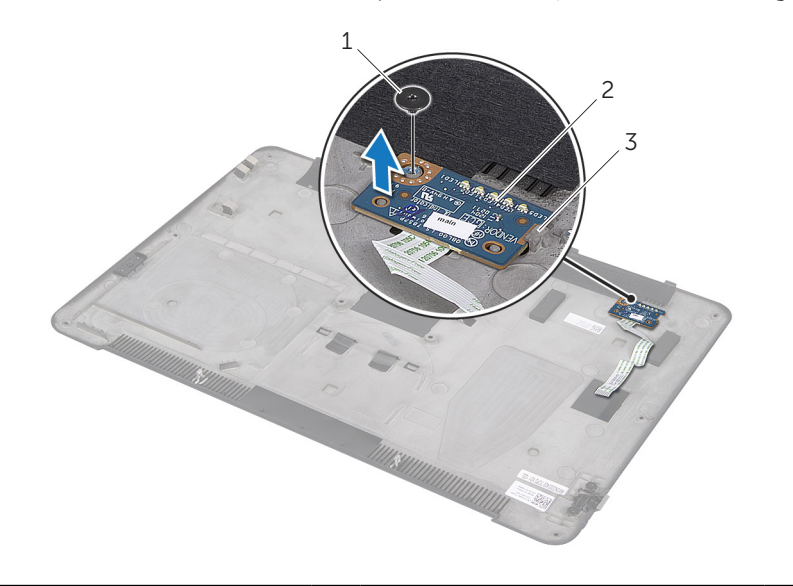

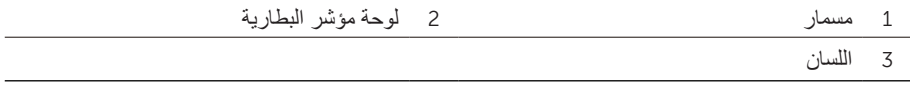

## **إزالة لوحة مؤشر البطارية**

<span id="page-57-1"></span>**ُ تحذير: قبل أن تبدأ العمل بداخل الكمبيوتر، يرجى قراءة معلومات األمان المرسلة مع جهاز الكمبيوتر واتبع الخطوات الواردة في ["قبل أن تبدأ" على الصفحة .](#page-64-0)8 وبعد إنهاء العمل بداخل الكمبيوتر، اتبع اإلرشادات الواردة في ["بعد العمل داخل الكمبيوتر" على الصفحة](#page-62-0) .[10](#page-62-0) للحصول على معلومات إضافية حول أفضل ممارسات األمان، راجع صفحة التوافق التنظيمي الرئيسية على العنوان compliance\_regulatory/com.dell.**

### **المتطلبات األساسية**

[خطوة](#page-59-0) 1 اتبع الإرشادات من خطوة 7 إلى ["إزالة غطاء القاعدة" على الصفحة](#page-61-0) 11.

### <span id="page-57-0"></span>**اإلجراء**

- 1 قم بإزالة المسامير اللولبية التي تثبت دعامة لوحة مؤشر البطارية بغطاء القاعدة.
	- 2 ارفع دعامة لوحة مؤشر البطارية بعيداً عن غطاء القاعدة.

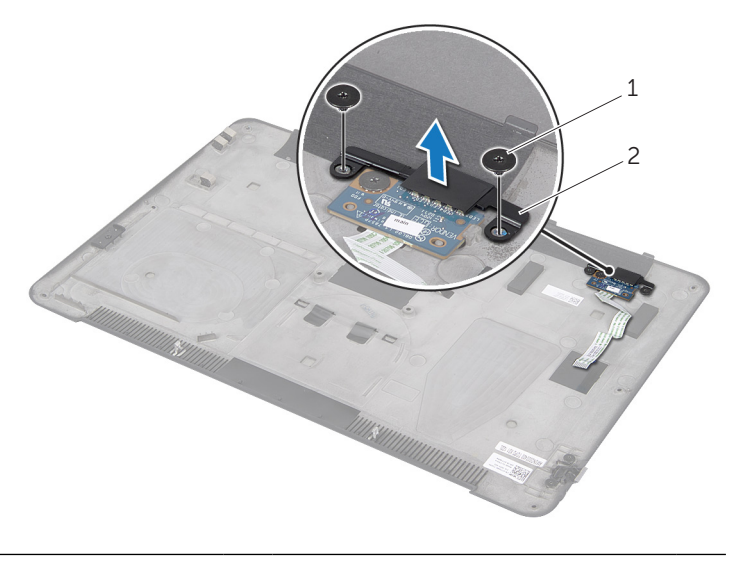

1 المسماران 2 دعامة لوحة مؤشر البطارية

### **إعادة تركيب غطاء القاعدة**

<span id="page-58-3"></span>**ُ تحذير: قبل أن تبدأ العمل بداخل الكمبيوتر، يرجى قراءة معلومات األمان المرسلة مع جهاز الكمبيوتر واتبع الخطوات الواردة في ["قبل أن تبدأ" على الصفحة .](#page-64-0)8 وبعد إنهاء العمل بداخل الكمبيوتر، اتبع اإلرشادات الواردة في ["بعد العمل داخل الكمبيوتر" على الصفحة](#page-62-0) .[10](#page-62-0) للحصول على معلومات إضافية حول أفضل ممارسات األمان، راجع صفحة التوافق التنظيمي الرئيسية على العنوان compliance\_regulatory/com.dell.**

### <span id="page-58-2"></span><span id="page-58-0"></span>**اإلجراء**

- 1 أعد تركيب لوحة مؤشر البطارية على غطاء القاعدة. راجع ["إعادة تركيب لوحة مؤشر البطارية" على](#page-55-0)  [الصفحة](#page-55-0) 17
	- 2 قم بتمرير كابل لوحة مؤشر البطارية إلى الموصل الخاص به، ثم اضغط ألسفل على مزالج الموصل لتثبيت الكابل.
	- 3 اقلب مجموعة غطاء القاعدة رأساً على عقب بعناية، ثم |أعدها إلى موضعها سريعاً<sub>.</sub>
		- 4 أعد تركيب المسامير تحت شارة النظام باستخدام مفك من نوع 5T.
- <span id="page-58-1"></span>5 عندما يبدأ المؤشر الذي على مجموعة غطاء القاعدة في العمل، اقلب شارة النظام رأساً على عقب وضعها في مجموعة غطاء القاعدة.
	- 6 أعد تركيب المسامير في مجموعة غطاء القاعدة باستخدام مفك فيليبس.
	- 7 قم بتمرير األلسنة التي على شارة النظام إلى الفتحات الموجودة على مجموعة غطاء القاعدة، وأعد شارة . ً النظام إلى موضعها سريعا

<span id="page-59-0"></span>7 قم برفع مزالج الموصل، ثم قم بفصل كابل لوحة مؤشر البطارية من لوحة النظام باستخدام لسان السحب.

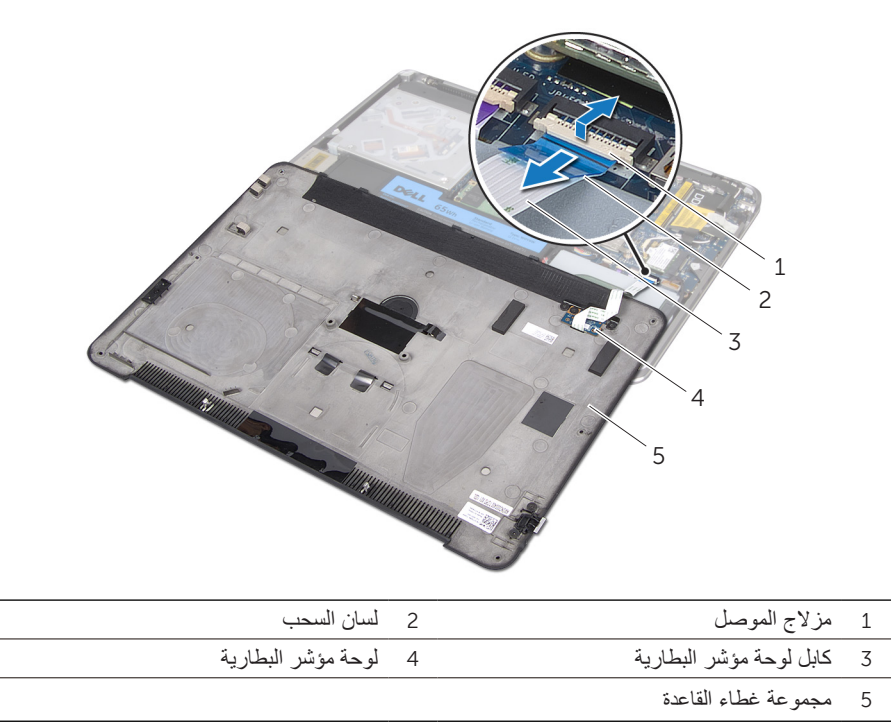

8 قم بإزالة لوحة مؤشر البطارية من غطاء القاعدة. راجع ["إزالة لوحة مؤشر البطارية" على الصفحة](#page-57-0) .15

- 3 قم بإزالة المسامير من أسفل شارة النظام باستخدام مفك فيليبس.
- 4 وقم بإزالة المسامير من مجموعة غطاء القاعدة باستخدام مفك 5T.

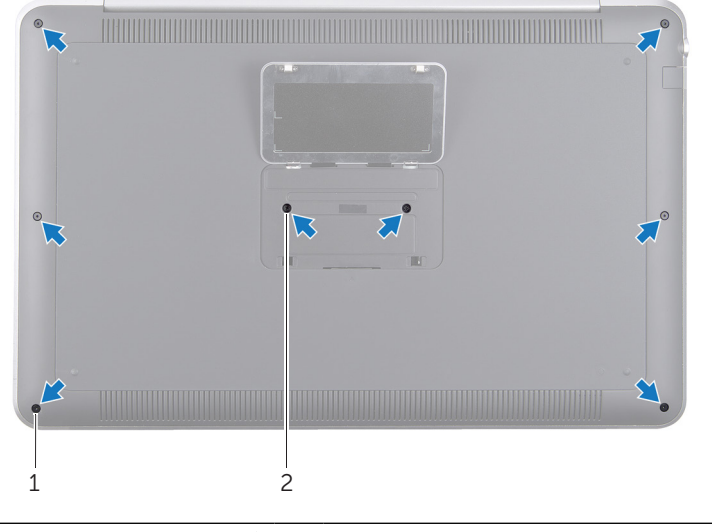

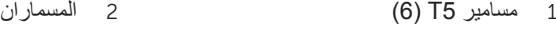

- 5 قم بتمرير األلسنة التي على شارة النظام إلى الفتحات الموجودة على مجموعة غطاء القاعدة، وأعد شارة . ً النظام إلى موضعها سريعا
- 6 بدءاً من خلف جهاز الكمبيوتر، ارفع مجموعة غطاء القاعدة ثم اقلبها رأساً على عقب وضعها في مجموعة مسند راحة اليد.

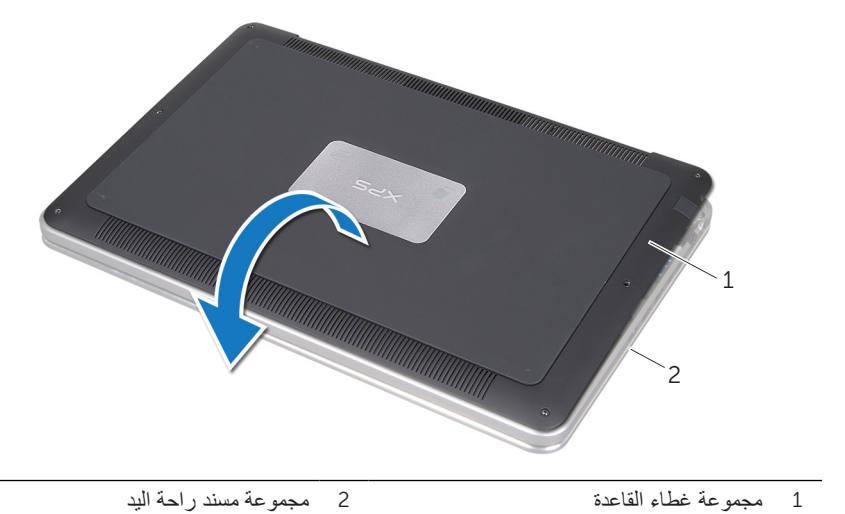

<span id="page-61-3"></span>**ُ تحذير: قبل أن تبدأ العمل بداخل الكمبيوتر، يرجى قراءة معلومات األمان المرسلة مع جهاز الكمبيوتر واتبع الخطوات الواردة في ["قبل أن تبدأ" على الصفحة .](#page-64-0)8 وبعد إنهاء العمل بداخل الكمبيوتر، اتبع اإلرشادات الواردة في ["بعد العمل داخل الكمبيوتر" على الصفحة](#page-62-0) .[10](#page-62-0) للحصول على معلومات إضافية حول أفضل ممارسات األمان، راجع صفحة التوافق التنظيمي الرئيسية على العنوان compliance\_regulatory/com.dell.**

### <span id="page-61-1"></span><span id="page-61-0"></span>**اإلجراء**

- 1 أغلق شاشة العرض واقلب الكمبيوتر رأساً على عقب<sub>.</sub>
- <span id="page-61-2"></span>2 عندما يبدأ المؤشر الذي على مجموعة غطاء القاعدة في العمل، اقلب شارة النظام رأساً على عقب<sub>.</sub>

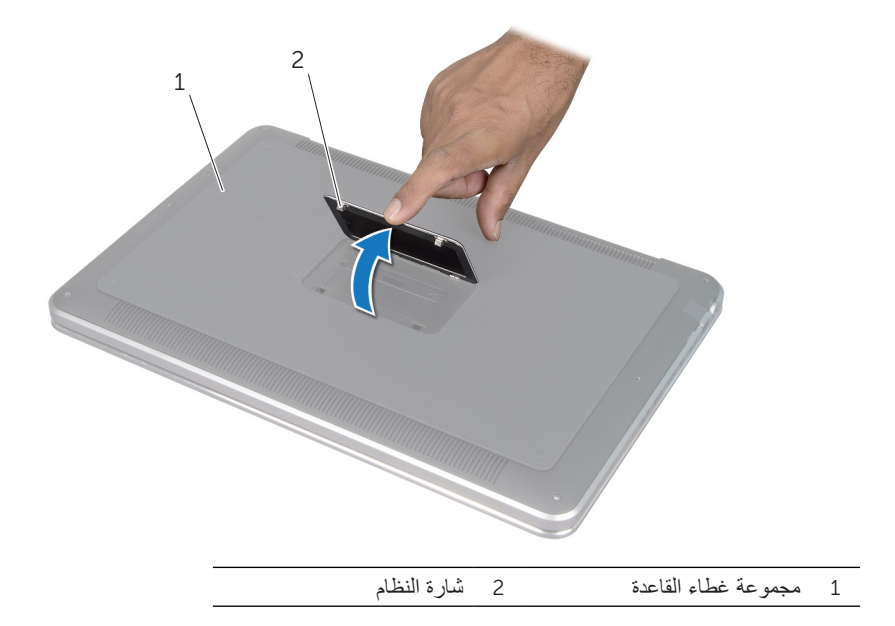

### <span id="page-62-0"></span>**بعد العمل داخل الكمبيوتر**

بعد االنتهاء من تعليمات إعادة التركيب، تأكد مما يلي:

- •إعادة تركيب جميع المسامير والتأكد من عدم وجود مسامير مفكوكة بداخل الكمبيوتر.
- <span id="page-62-1"></span> •توصيل أي أجهزة خارجية والكابالت والبطاقات وأي جزء أخر قمت بإزالته قبل بدء العمل بالكمبيوتر.
	- •توصيل الكمبيوتر وكافة األجهزة الملحقة به بالمآخذ الكهربائية الخاصة بها.

**تنبيه: إعادة تركيب كل المسامير وتأكد من عدم وجود مسامير مفكوكة داخل الكمبيوتر، قبل تشغيل الكمبيوتر. قد يؤدي عدم القيام بهذه التعليمات إلى إتالف الكمبيوتر.**

<span id="page-63-0"></span>**تنبيه: عندما تقوم بفصل أحد الكابالت، قم بسحبه من الموصل أو لسان السحب، وليس من الكابل نفسه. تحتوي بعض الكابالت على موصالت مزودة بألسنة قفل أو مسامير ضغط ويلزم فكها قبل فصل الكابل. عند فصل الكابالت، حافظ على محاذاتها بالتساوي لتجنب ثني أي من سنون الموصالت. عند توصيل الكابالت، تأكد من أن الموصالت والمنافذ قد تمت محاذاتها وتوجيهها بشكل صحيح. ً تنبيه: لفصل كابل الشبكة، قم أوال بفصل الكابل عن الكمبيوتر، ثم افصله عن الجهاز المتصل بالشبكة. تنبيه: اضغط على أية بطاقات تم تركيبها وأخرجها من قارئ بطاقات الوسائط.**

### **األدوات الموصى باستخدامها**

قد تحتاج الإجراءات الواردة في هذا المستند إلى وجود الأدوات التالية:

- •مفك فيليبس
- •مفك #5 Torx( 5T)

### <span id="page-64-0"></span>**قبل أن تبدأ**

### **قم بإيقاف تشغيل جهاز الكمبيوتر واألجهزة المتصلة به**

<span id="page-64-1"></span>**تنبيه: لتفادي فقد البيانات، احفظ جميع الملفات المفتوحة وأغلقها، وقم بإنهاء جميع البرامج المفتوحة قبل إيقاف تشغيل الكمبيوتر.**

- 1 احفظ جميع الملفات المفتوحة وأغلقها، وقم إنهاء جميع البرامج المفتوحة.
	- 2 انقر على **ابدأ** ، ثم انقر على **إيقاف التشغيل**.

يتم إيقاف تشغيل Windows Microsoft ثم يتم إغالق الكمبيوتر.

**مالحظة:** إذا كنت تستخدم نظام تشغيل آخر، فانظر مستندات نظام التشغيل الخاص بك لمعرفة إرشادات إيقاف التشغيل.

- 3 افصل الكمبيوتر وجميع األجهزة المتصلة به من مآخذ التيار الكهربي.
- 4 افصل جميع كابالت التليفون وكابالت الشبكة واألجهزة المتصلة عن جهاز الكمبيوتر لديك.

### **إرشادات األمان**

استخدم إرشادات الأمان التالية لحماية الكمبيوتر لديك من احتمالية تعرضه للتلف ولضمان سلامتك الشخصية.

- **تحذير: قبل العمل داخل جهاز الكمبيوتر، يرجى قراءة معلومات األمان ُ المرسلة مع جهاز الكمبيوتر. للحصول على معلومات إضافية حول أفضل ممارسات األمان، راجع صفحة التوافق التنظيمي الرئيسية على العنوان compliance\_regulatory/com.dell.**
	- **تحذير: افصل جميع مصادر الطاقة قبل فتح غطاء الكمبيوتر أو اللوحات. بعد االنتهاء من العمل داخل**  الكمبيوتر، قم بإعادة تركيب جميع الأغطية واللوحات والمسامير قبل التوصيل بمصدر الطاقة.
		- **ٍ ً ونظيف. تنبيه: لتجنب إتالف جهاز الكمبيوتر، تأكد من أن سطح العمل مستو**
	- **تنبيه: لتجنب إتالف المكونات والبطاقات، تعامل معها من الحواف وتجنب لمس السنون والمالمسات.**
	- **ُ تنبيه: ال يسمح بإزالة غطاء الكمبيوتر والوصول إلى أي من المكونات الداخلية للكمبيوتر إال لفني خدمة معتمد فقط. راجع إرشادات األمان للحصول على معلومات كاملة حول احتياطات السالمة والعمل داخل الكمبيوتر والحماية من تفريغ الشحنات اإللكتروستاتيكية.**
	- **تنبيه: قبل لمس أي شيء بداخل الكمبيوتر، قم بتأريض نفسك عن طريق لمس سطح معدني غير مطلي، مثل السطح المعدني الموجود في الجزء الخلفي من الكمبيوتر. أثناء العمل، قم بلمس سطح معدني غير مطلي من وقت آلخر لتبديد الكهرباء اإلستاتيكية، والتي قد تضر بالمكونات الداخلية للكمبيوتر.**

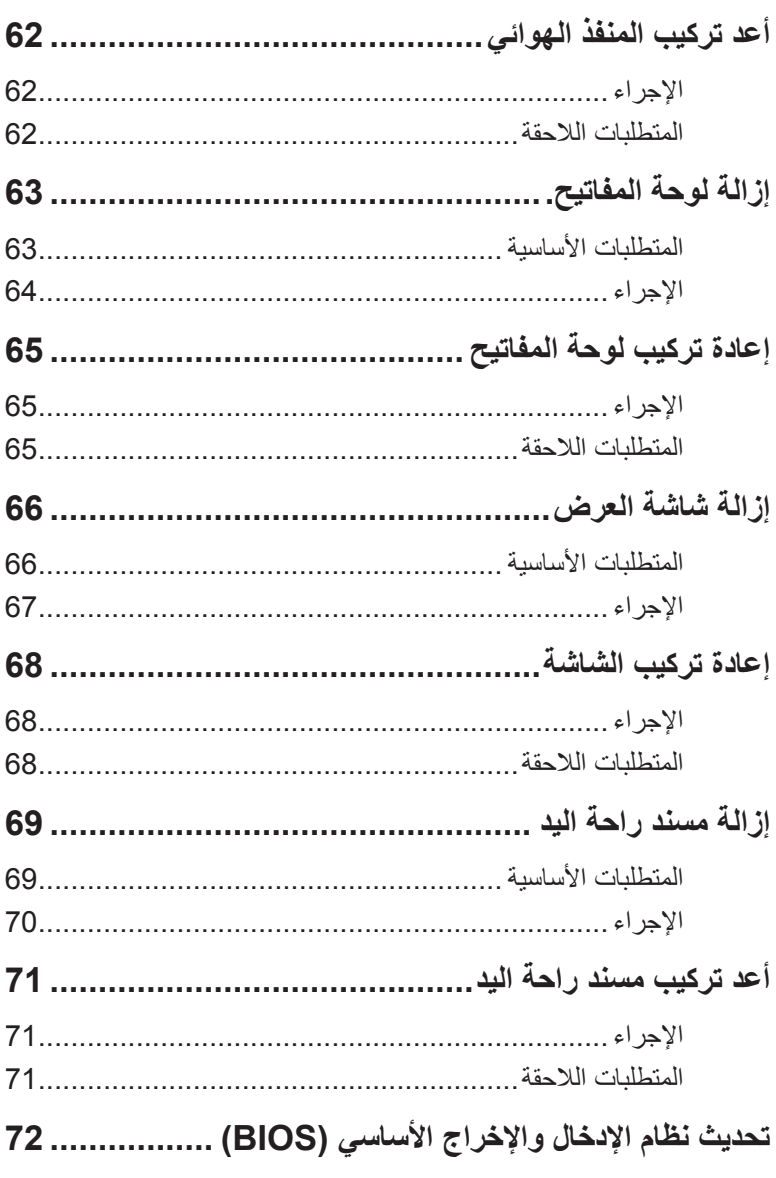

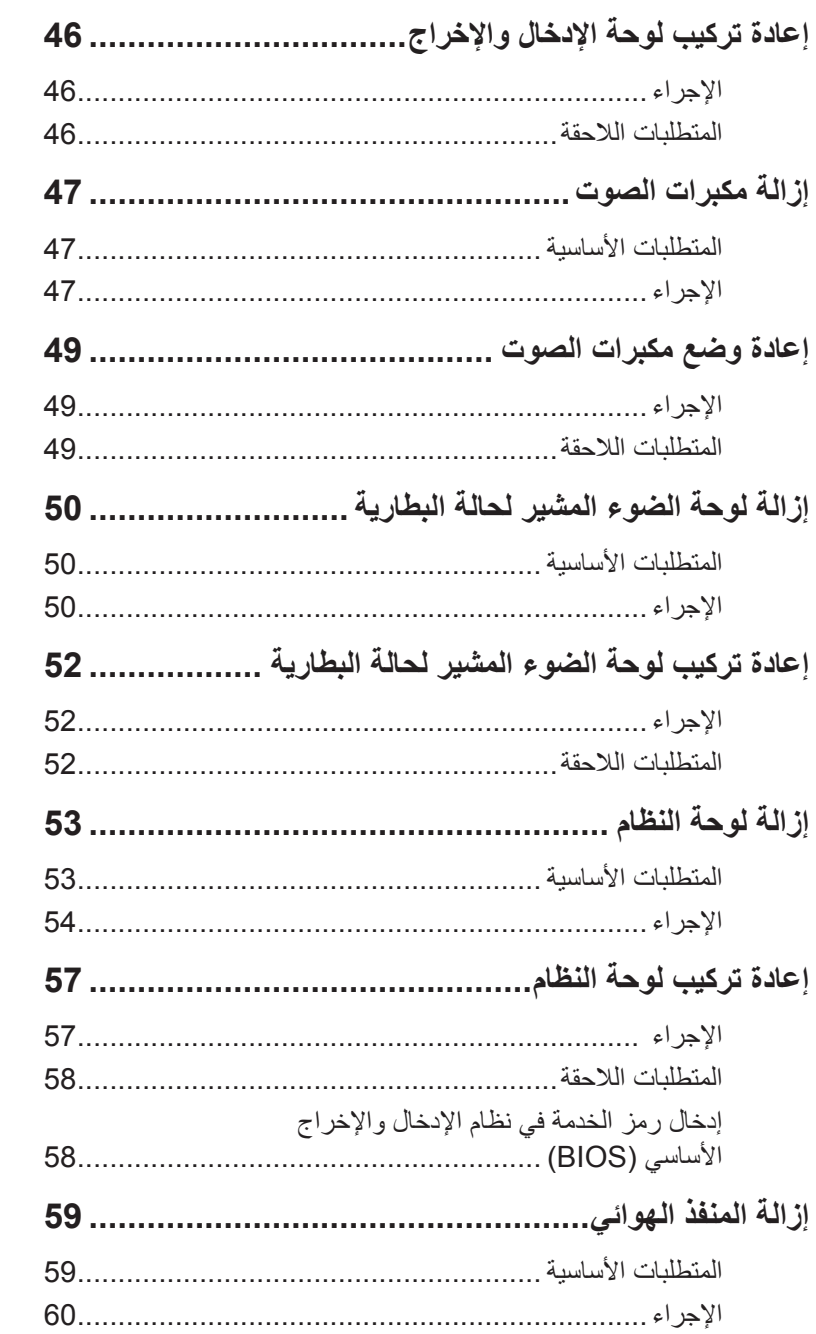

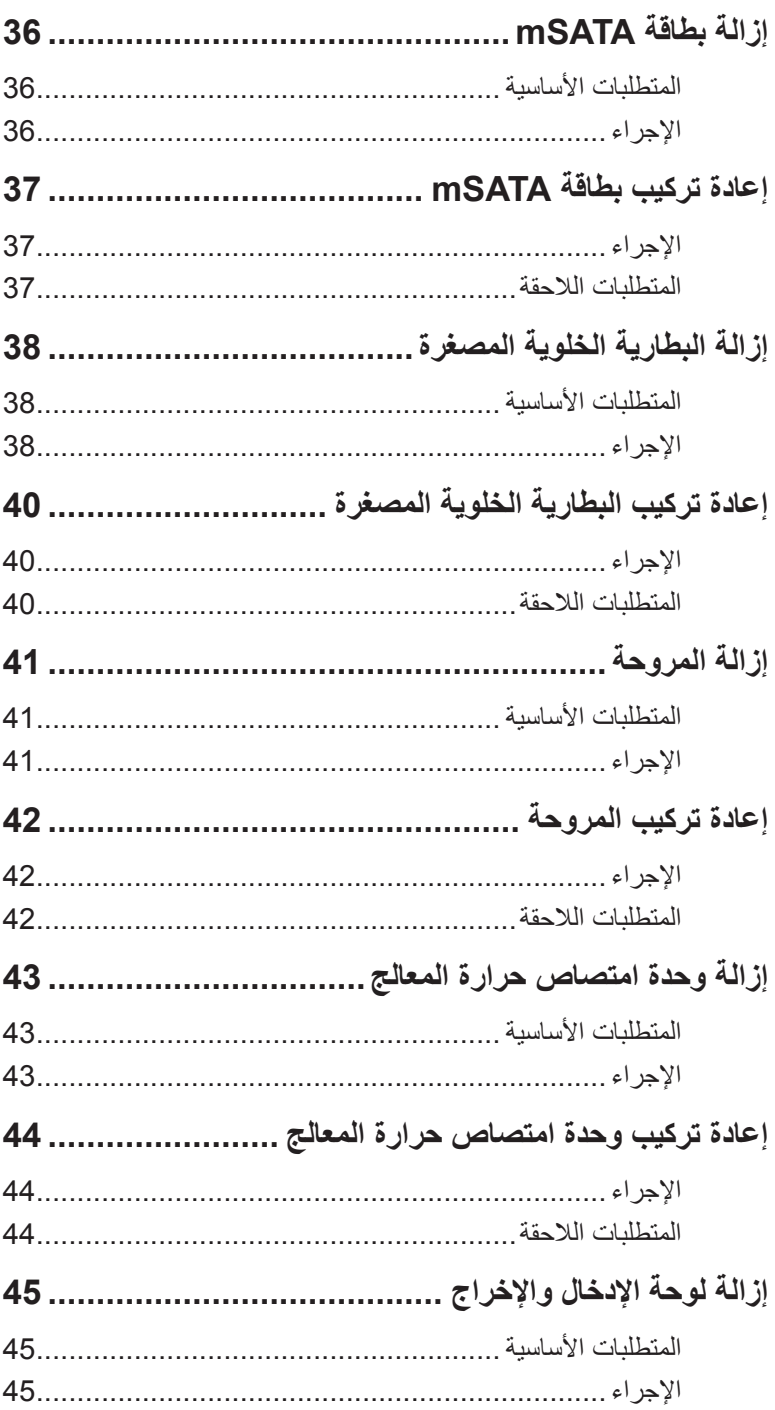

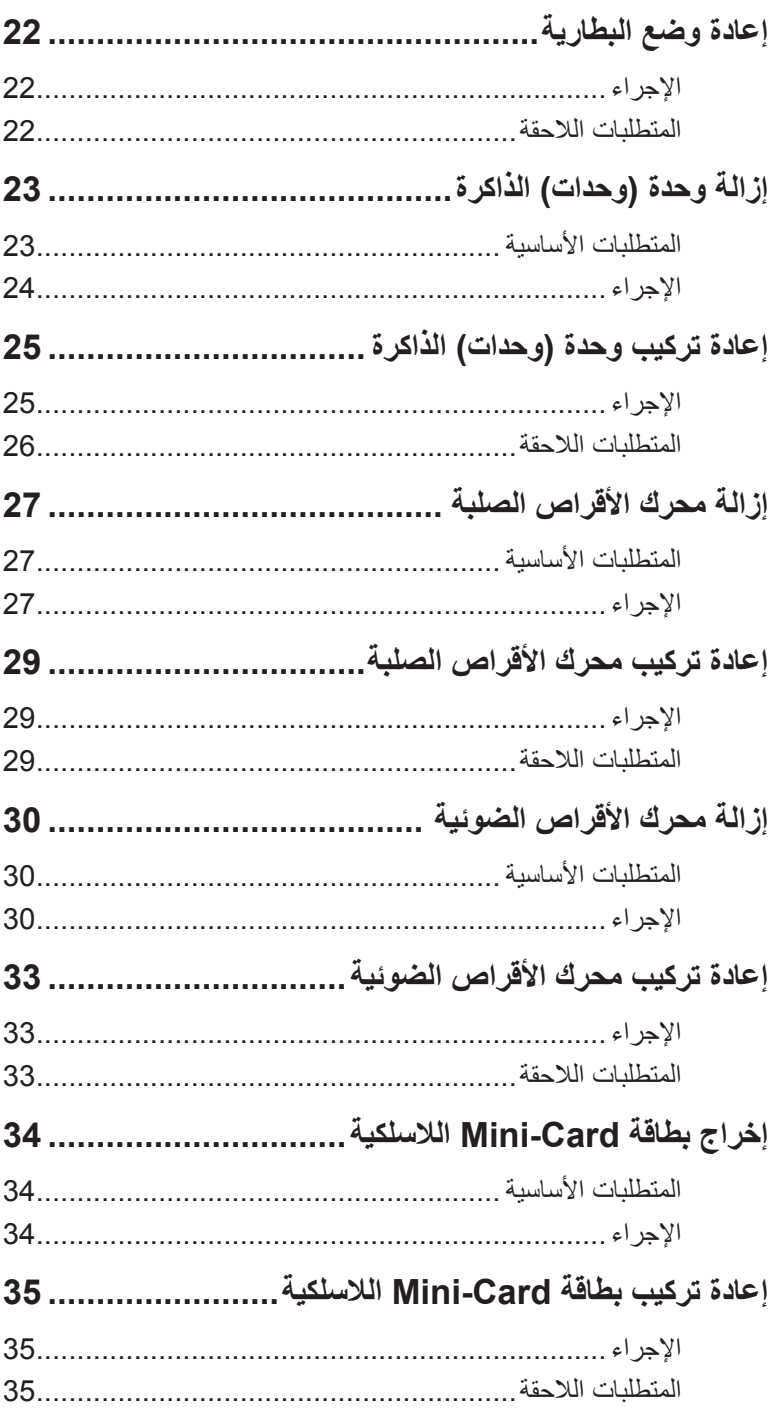

# المحتويات

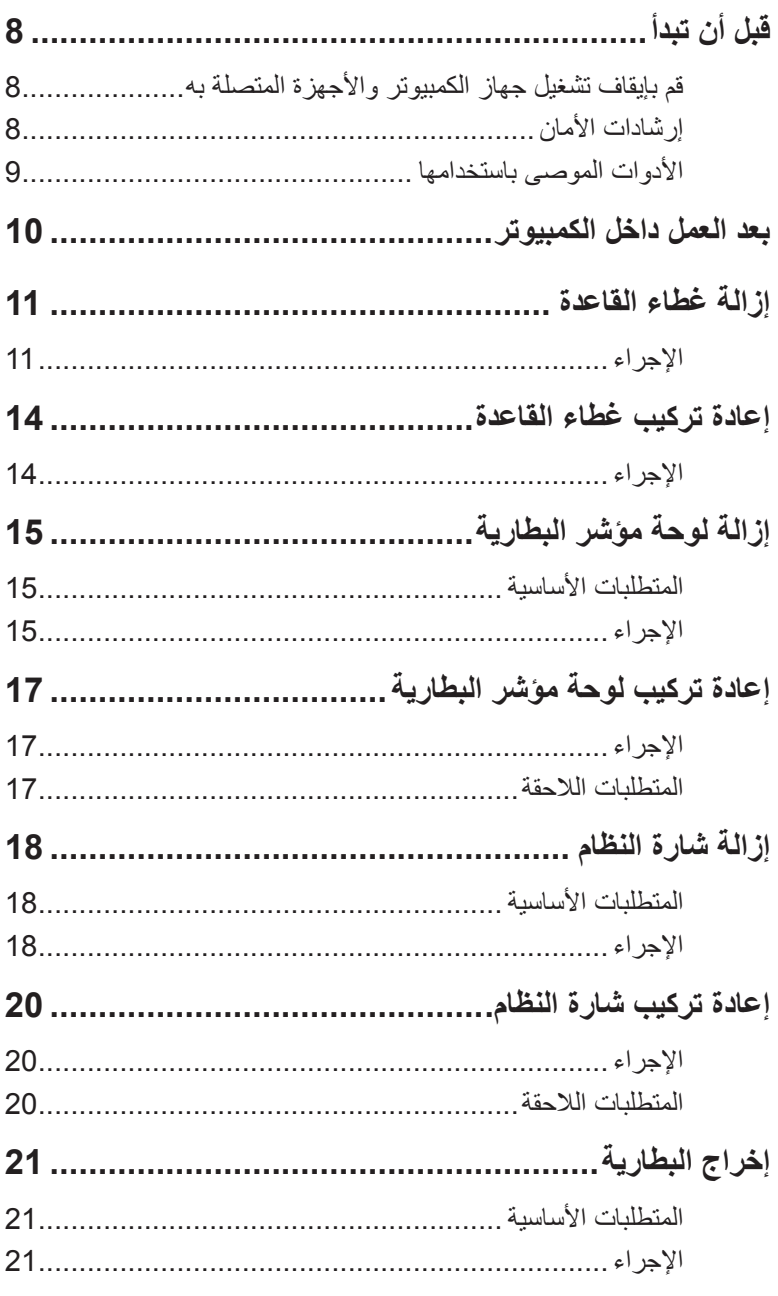

### **المالحظات والتنبيهات والتحذيرات**

- **مالحظة:** تشير كلمة "مالحظة" إلى المعلومات الهامة التي تساعدك على تحقيق أقصى استفادة من الكمبيوتر الذي بحوزتك.
- **تنبيه: تشير كلمة "تنبيه" إلى احتمال حدوث ضرر باألجهزة أو فقدان البيانات إذا لم يتم اتباع اإلرشادات.**
- بمبر تحذير: تشير كلمة "تحذير" إل*ى* احتمال حدوث ضرر بالممتلكات أو تعرض الأشخاص للإصابة **اللاس**م **أو الموت.**

**Inc Dell 2012© .**

\_\_\_\_\_\_\_\_\_\_\_\_\_\_\_\_\_\_\_\_

العالمات التجارية المستخدمة في هذا النص: TMDell وشعار DELL، وTMXPS هي عالمات تجارية خاصة بشركة .Dell Inc، و $\mathbf \Theta$ Windows، وشعار زر بدء تشغيل Windows هي إما علامات تجارية أو عالمات تجارية مسجلة خاصة بشركة Microsoft في الواليات المتحدة و/أو البلدان األخرى؛ وتعد RBluetooth عالمة تجارية مسجلة مملوكة لشركة .Inc ,SIG Bluetooth، ويتم استخدامها بموجب ترخيص من شركة Dell.

# Dell XPS 15 **دليل المالك**

**نموذج الكمبيوتر: X521L XPS النموذج التنظيمي: F23P نوع الشعار التنظيمي: 001F23P**

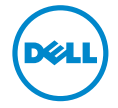